SAIA-Burgess Electronics

SWITCHES . MOTORS . CONTROLLERS

<span id="page-0-0"></span>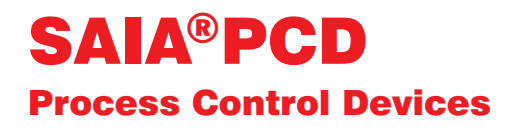

### Handbuch DDC-PLUS-RAG Einzelraumregelung

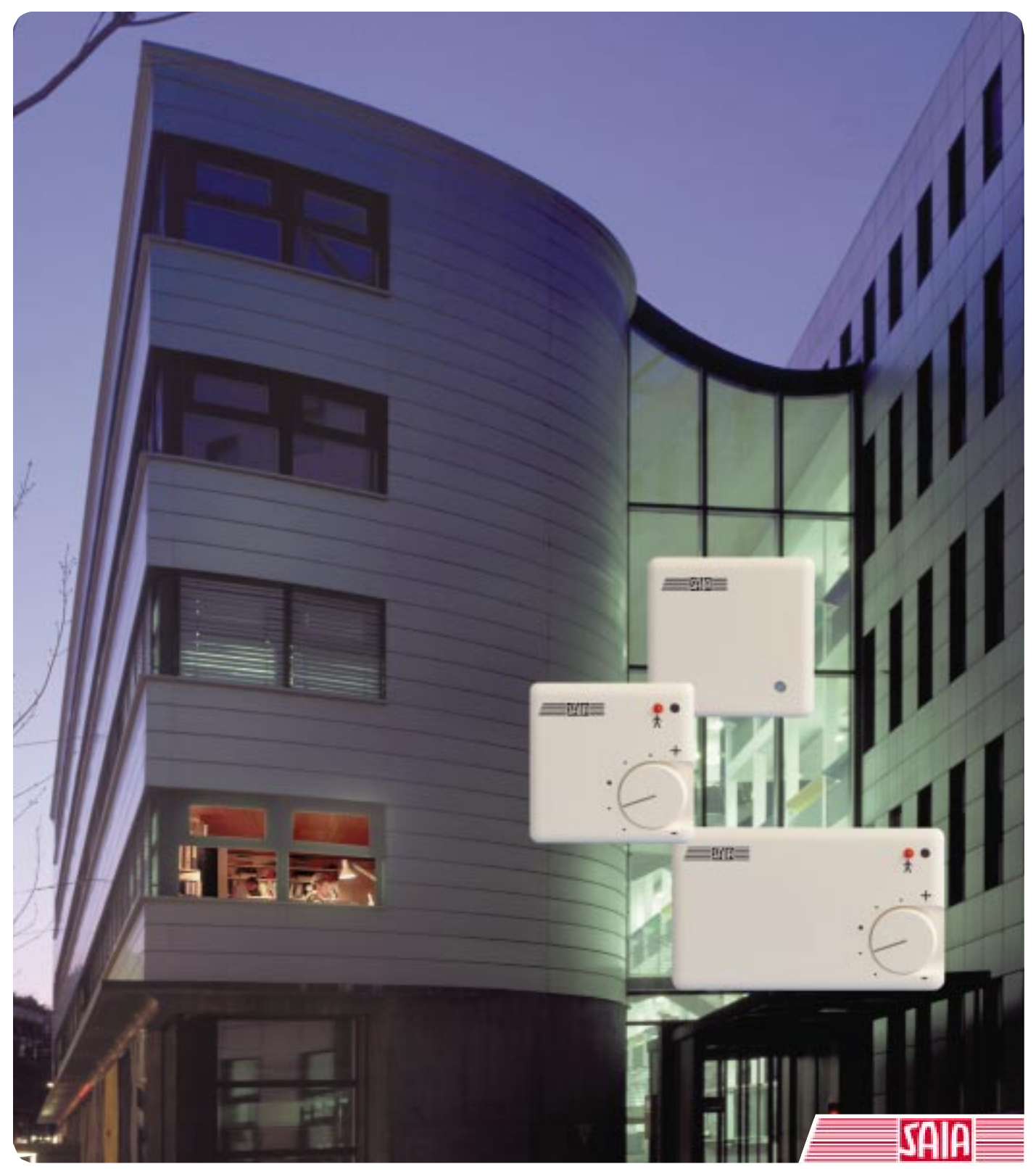

Ausgabe 26/763 D1

**SAIA® Process Control Devices**

**Handbuch**

# **DDC-PLUS-RAG**

# **Einzelraumregelung**

**Ausgabe 26/763 D1 - 07.98**

SAIA-Burgess Electronics AG 1998 alle Rechte vorbehalten

Technische Änderungen vorbehalten

Seite

<span id="page-2-0"></span>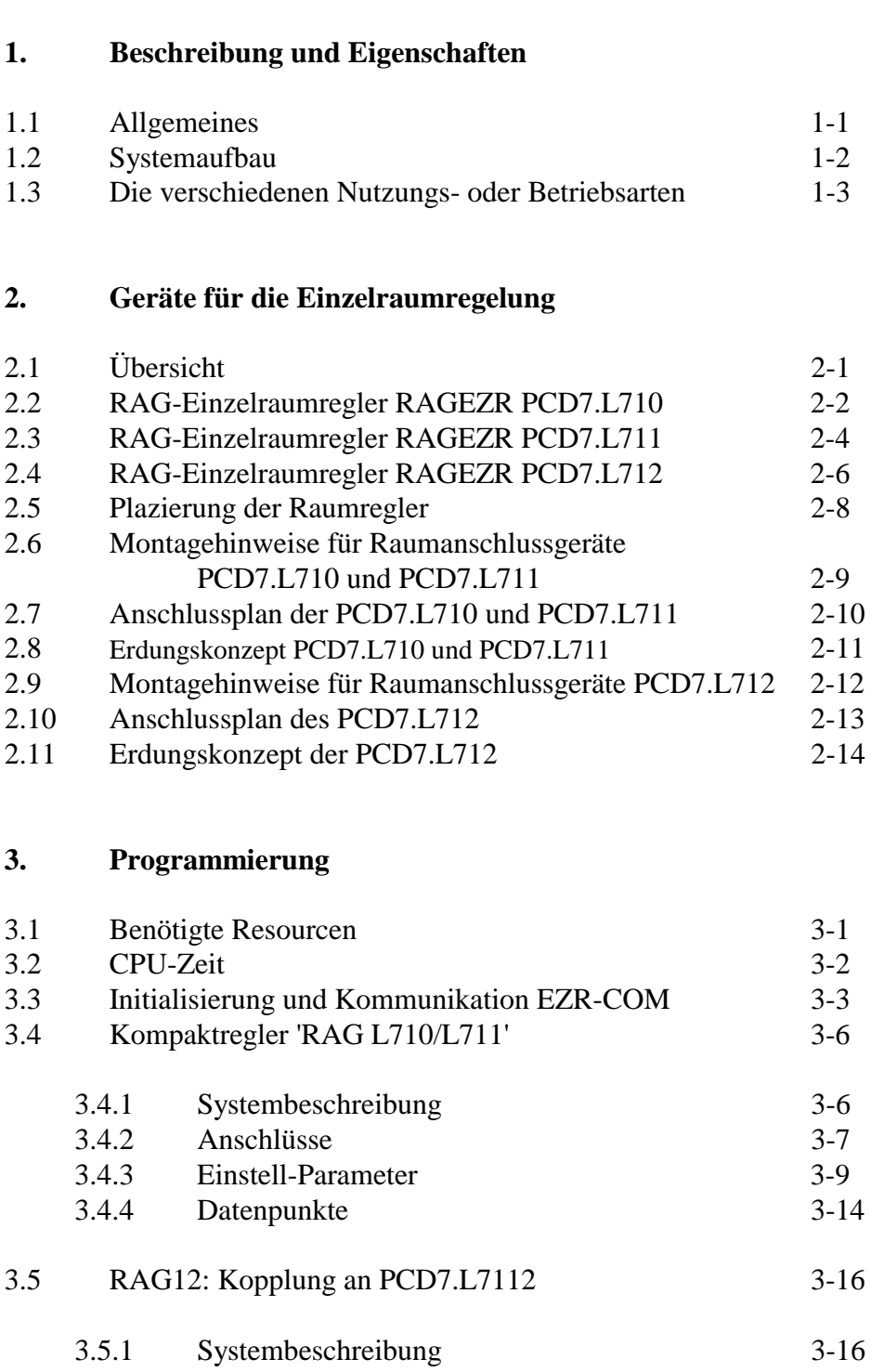

3.5.2 Anschlüsse 3-17<br>3.5.3 Einstell-Parameter 3-19 3.5.3 Einstell-Parameter<br>3.5.4 Datenpunkte 3.5.4 Datenpunkte 3-20

<span id="page-3-0"></span>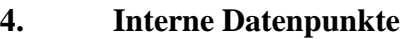

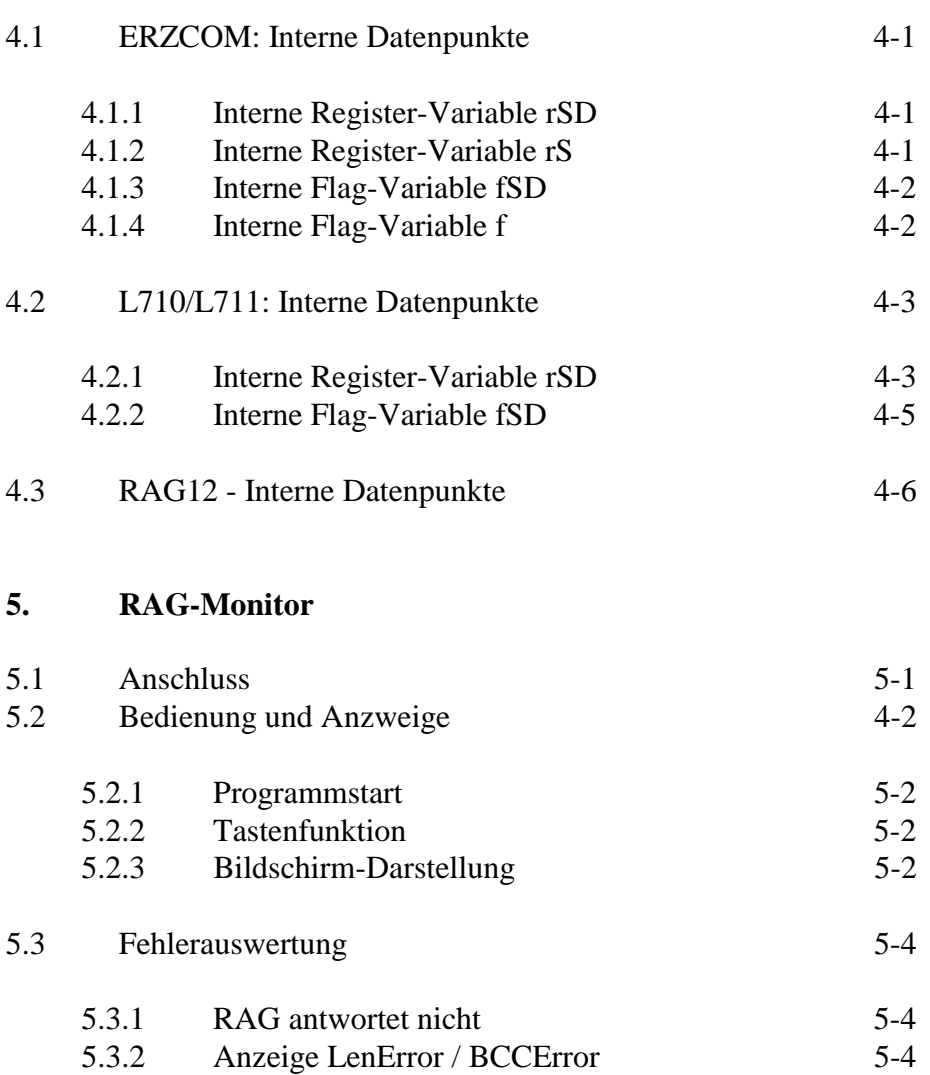

# <span id="page-4-0"></span>**1. Beschreibung und Eigenschaften**

### **1.1 Allgemeines**

#### **Energieeinsparung nach Stundenplan**

Angenehme Temperaturbedingungen, gute Luftqualität und Lichtverhältnisse fördern Gesundheit, Wohlbefinden, Konzentration und Leistungsfähigkeit des Menschen und sind Grundvoraussetzung für den Nutzungskomfort von Immobilien. Andererseits bewirkt nur die effiziente Nutzung und der gezielte Einsatz von Energie eine Minimierung der Betriebskosten ohne Verlust an Komfort, Verfügbarkeit, Sicherheit und Qualität. Komfort und Wirtschaftlichkeit von Immobilien lassen sich heute mit intelligenten Gebäudeautomations- und Gebäudemanagement-Systemen sicherstellen und sogar steigern.

Das Einzelraumregler-Konzept ist eine der Komponenten, um diese Zielsetzungen zu erreichen. Besonders zum Tragen kommt diese in Gebäuden und Liegenschaften mit stark differenzierenden Raumbelegungszeiten und Nutzungserfordernissen wie Schulen, Universitäten, Hotels, Kurzentren, Seniorenheimen, Kliniken usw.

#### **Mit Einzelraumregelung zur individuellen Behaglichkeit**

Der Einzelraumregler DDC-PLUS-RAG ermöglicht dem Nutzer die individuelle Anpassung des Raumklimas nach seinen Bedürfnissen. Die Bedienung erfolgt über ein Raumanschlussgerät mit integrierter Temperaturerfassung, einem Sollwertsteller sowie einer Präsenztaste mit LED-Anzeige. Das Aufschalten eines Taupunkt-Sensors erfolgt direkt auf der DDC-PLUS-RAG-Zentrale.

Das Raumanschlussgerät wird über den SAIA<sup>®</sup>-RAG-Bus direkt mit der DDC-Unterstation für die Klimaregelung gekoppelt. Diese übernimmt mit den integrierten Software-Modulen alle Regelungs- und Steuerungsaufgaben. Insgesamt können bis zu 60 Raumanschlussgeräte an eine DDC-Unterstation angeschlossen werden. Bei inaktiver DDC-Unterstation oder Unterbrechung der Bus-Verbindung regelt das Raumanschlussgerät eigenständig die Raumtemperatur auf 21°C durch direkte Ansteuerung des elektrothermischen oder motorischen Stellantriebes.

Die DDC-Unterstationen sind ihrerseits über einen SAIA® S-Bus, PROFIBUS "FMS" oder "GA-Profil" mit der Gebäudeleitstation verbunden. Dadurch lässt sich jederzeit die Präsenz prüfen und/oder die Temperatur in den einzelnen Räumen beeinflussen. Dies erlaubt einerseits die individuelle Behaglichkeit andererseits kann durch ökonomisches Energiemanagement gezielt auf die Kosten Einfluss genommen werden.

### <span id="page-5-0"></span>**1.2 Systemaufbau**

Die Einzelraumregelung setzt neben dem Einsatz einer SAIA<sup>®</sup>-PCD die Installation von Raumanschlussgeräten (RAG) in jedem Raum voraus.

Die Raumanschlussgeräte sind über einen Kommunikationsbus mit der PCD verbunden und dienen als abgesetzte Ein- / Ausgabeeinheiten. Die Temperaturregelung erfolgt in der PCD.

Der Kommunikationsbus wird mit RS-485-Pegel betrieben; die Auswahl der entsprechenden Schnittstelle an der PCD erfolgt in den Parametereinstellungen. Gegebenenfalls muß die Schnittstelle mit dem entsprechenden Schnittstellen-Modul ausgerüstet werden.

An einer PCD können max. 60 Raumanschlußgeräte betrieben werden.

### <span id="page-6-0"></span>**1.3 Die verschiedenen Nutzungs- oder Betriebsarten**

Die Wirkungsweise der Einzelraumregelung stützt sich auf verschiedene Nutzungs- oder Betriebsarten, wobei die Umschaltung zwischen den verschiedenen Nutzungsarten in der Regel zeit- oder ereignisgesteuert erfolgt.

#### **Nichtnutzung**

Der Raum wird nicht genutzt. Der Raumregler hält die Raumtemperatur innerhalb eines bestimmten Temperaturbandes (üblicherweise 15°C .. 30°C) und führt dem Raum nur dann Wärme- bzw. Kälteenergie zu, wenn die Temperatur ausserhalb der Toleranz liegt. Bei Raumregelung ohne Kühlung (PCD7.L710 und ..L711) entfällt die Überwachung der Temperaturobergrenze.

#### **Nutzung**

Der Raum ist über eine längere Dauer belegt. Der Raumregler hält den Raum auf Komforttemperatur, welche vom Anlagenbetreiber festgelegt werden kann (üblicherweise 20°C .. 22°C). Für den Raumnutzer besteht die Möglichkeit, die Raumtemperatur individuell über einen Sollwert-Steller  $(\pm 3K)$  anzupassen.

#### **Bereitschaft**

Der Raum ist für eine Benutzung vorbereitet. Ob der Raum tatsächlich belegt ist, wird innerhalb des einzelnen Raumes individuell durch die Präsenztaste (PCD7.L711/L712) oder einen optionalen Präsenzmelder erkannt. Solange der Raum nicht durch die Präsenzfunktion als belegt gilt, hält der Raumregler die Raumtemperatur innerhalb des Vorhalte-Temperaturbandes (üblicherweise 17°C .. 28°C). Sobald die Präsenz aktiviert wird, regelt der Raumregler auf eine konfigurierbare Bereitschaftstemperatur aus, welche von der Komforttemperatur (bei Nutzung) abweichen kann.

Die Umschaltung zwischen verschiedenen Nutzungsmodi erfolgt in der Regel zeitgesteuert über Schaltuhren. So kann z.B. in einem Büro eine feste Nutzung von 9.00 bis 15.00 Uhr aktiviert werden, im Gleitzeitbereich von 7.00 bis 9.00 Uhr und 15.00 bis 18.00 Uhr der Bereitschaftsmodus und zu den übrigen Zeiträumen und am Wochenende Nichtnutzung. Zur Generierung dieser zeitabhängigen Steuersignale empfehlen sich die Funktionsbausteine der HLK-Bibliothek.

# <span id="page-7-0"></span>**2. Geräte für die Einzelraumregelung**

# **2.1 Übersicht**

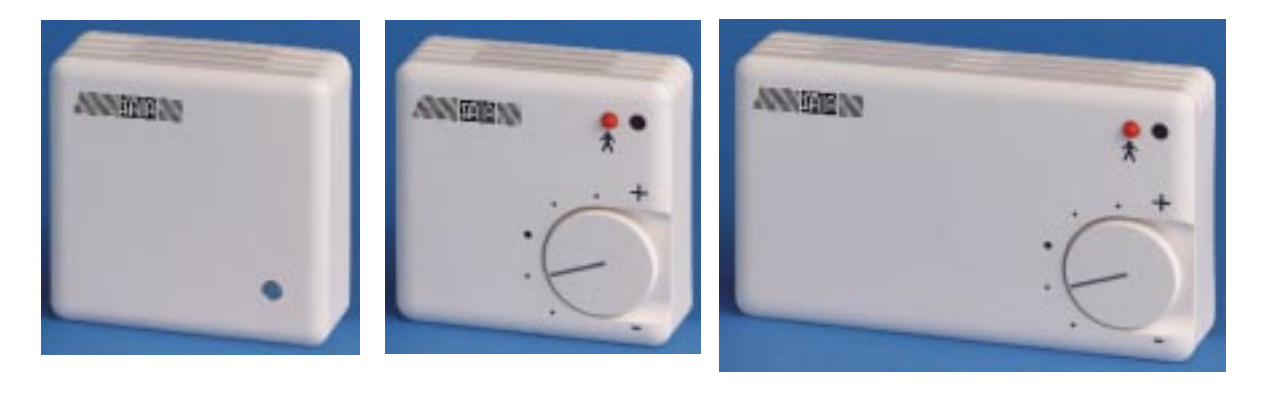

PCD7.L710 PCD7.L711 PCD7.L712

**PCD7.L710:** Raumregler für Heizen ohne Bedienerführung

**PCD7.L711:** Raumregler für Heizen mit Bedienerführung

**PCD7.L712:** Raumregler für Heizen und Kühlen mit Bedienerführung

### <span id="page-8-0"></span>**2.2 RAG-Einzelraumraumregler RAGEZR PCD7.L710**

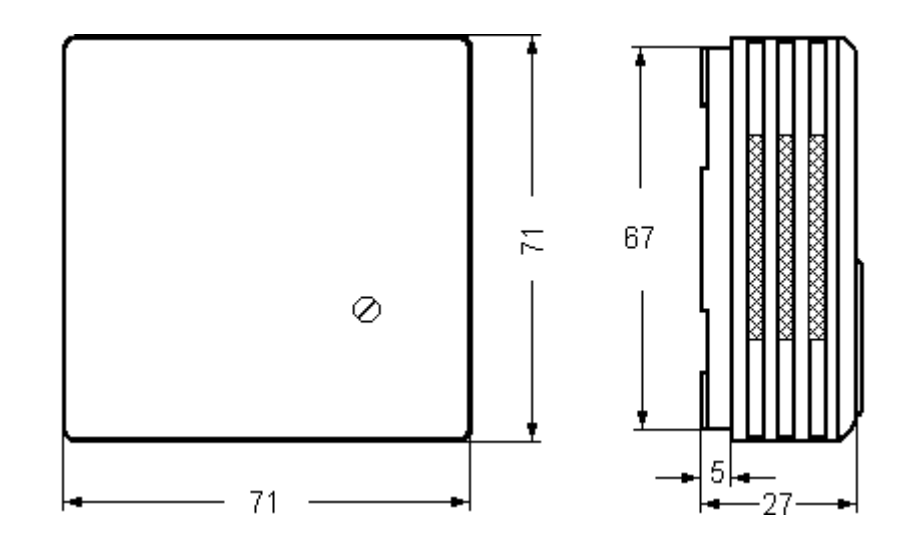

#### **Technische Daten:**

Spannungsversorgung 24 VAC +/- 10% Interne Temperaturerfassung NTC-Sensor Externe Temperaturerfassung NTC 10 kΩ bei 25°C 1%  **oder** externer Präsenzmelder potentialfreier Kontakt  **oder** externer Fensterkontakt potentialfreier Kontakt Heizausgang 1

Leistungsaufnahme typ. 0,3 VA (**ohne Stellantriebe**) (24V ❞ für elektrothermische Stellantriebe) für max. 2 Stellantriebe (Typenverzeichnis: siehe 'zugelassene Stellantriebe' auf der nächsten Seite) Regelverhalten quasistetig, ähnlich PID

Schnittstelle zur übergeordneten DDC RS-485 (2400 Bit/s) Gehäuse (Montage Aufputz) Kunststoff, weiß RAL9010 Schutzart IP30

Bei Ausfall der DDC bzw. Unterbrechung der Kommunikation regeln die Module PCD7.L710 selbsttätig auf eine Raumtemperatur von 21°C (**Voraussetzung: Ventile stromlos zu !**)

#### <span id="page-9-0"></span>**Zugelassene Stellantriebe:**

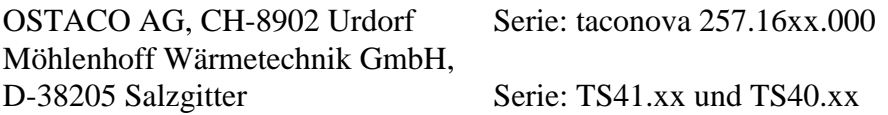

Der Raumtemperaturregler PCD7.L710 darf nur durch einen Fachmann gemäß dem Schaltbild installiert und angeschlossen werden. Dabei sind die bestehenden Sicherheitsvorschriften zu beachten.

Der Temperaturregler dient der Regelung von Temperatur ausschliesslich in trockenen und geschlossenen Räumen. Die zulässige relative Luftfeuchte beträgt max. 90 % nicht kondensierend.

## <span id="page-10-0"></span>**2.3 RAG-Einzelraumraumregler RAGEZR PCD7.L711**

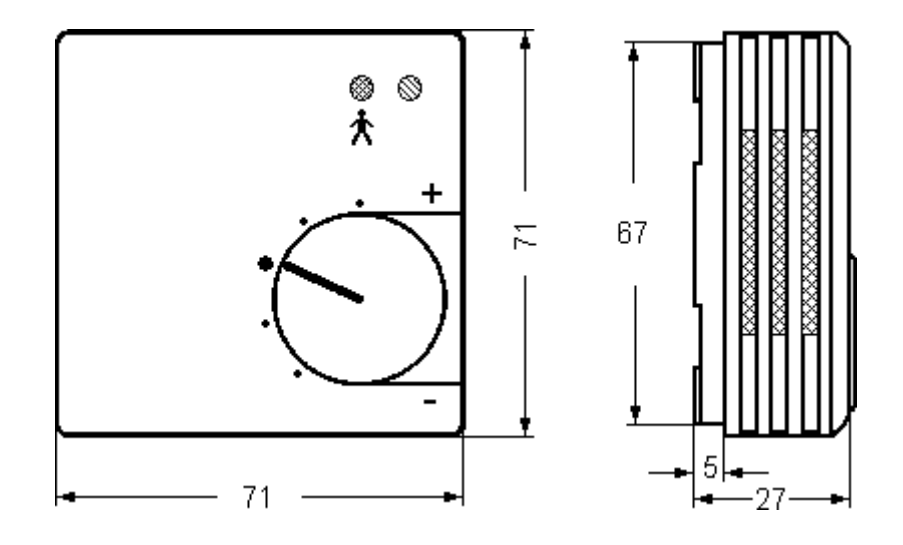

#### **Technische Daten:**

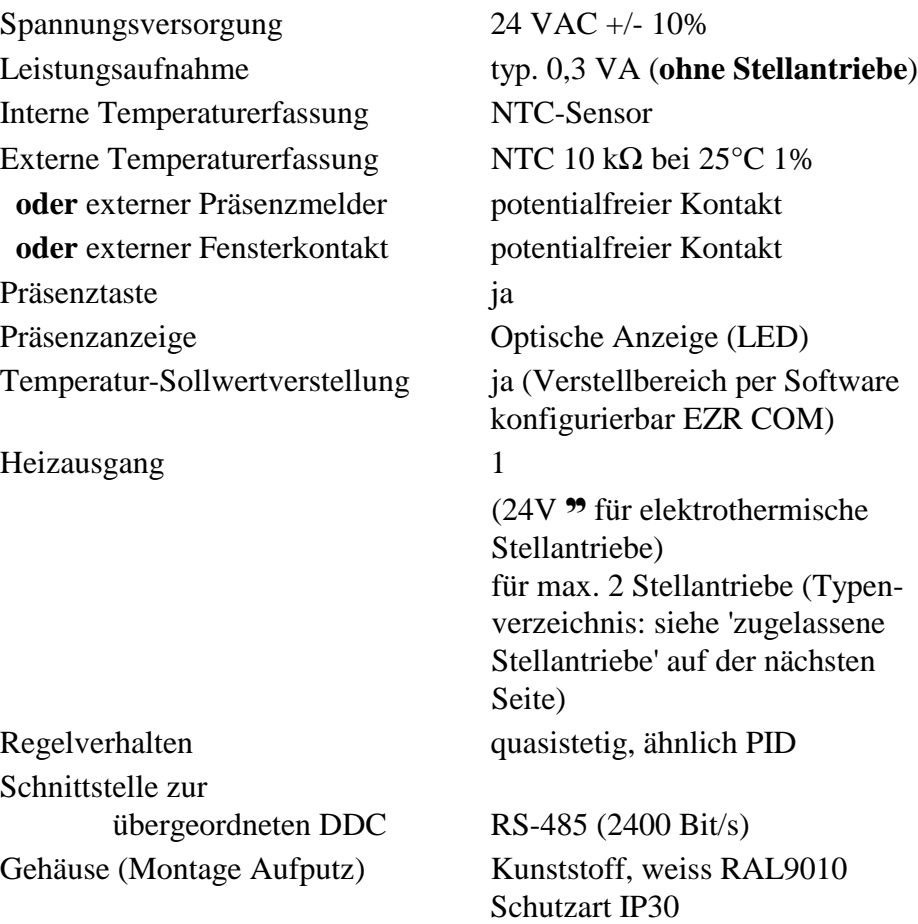

Bei Ausfall der DDC bzw. Unterbrechung der Kommunikation regeln die Module PCD7.L711 selbsttätig auf eine Raumtemperatur von 21°C (**Voraussetzung: Ventile stromlos zu !**).

#### **Zugelassene Stellantriebe:**

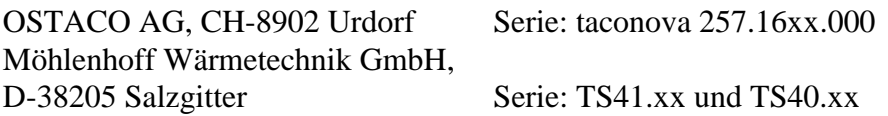

Der Raumtemperaturregler PCD7.L711 darf nur durch einen Fachmann gemäß dem Schaltbild installiert und angeschlossen werden. Dabei sind die bestehenden Sicherheitsvorschriften zu beachten.

Der Temperaturregler dient der Regelung von Temperatur ausschliesslich in trockenen und geschlossenen Räumen. Die zulässige relative Luftfeuchte beträgt max. 90 % nicht kondensierend.

## **2.4 RAG-Einzelraumraumregler RAGEZR PCD7.L712**

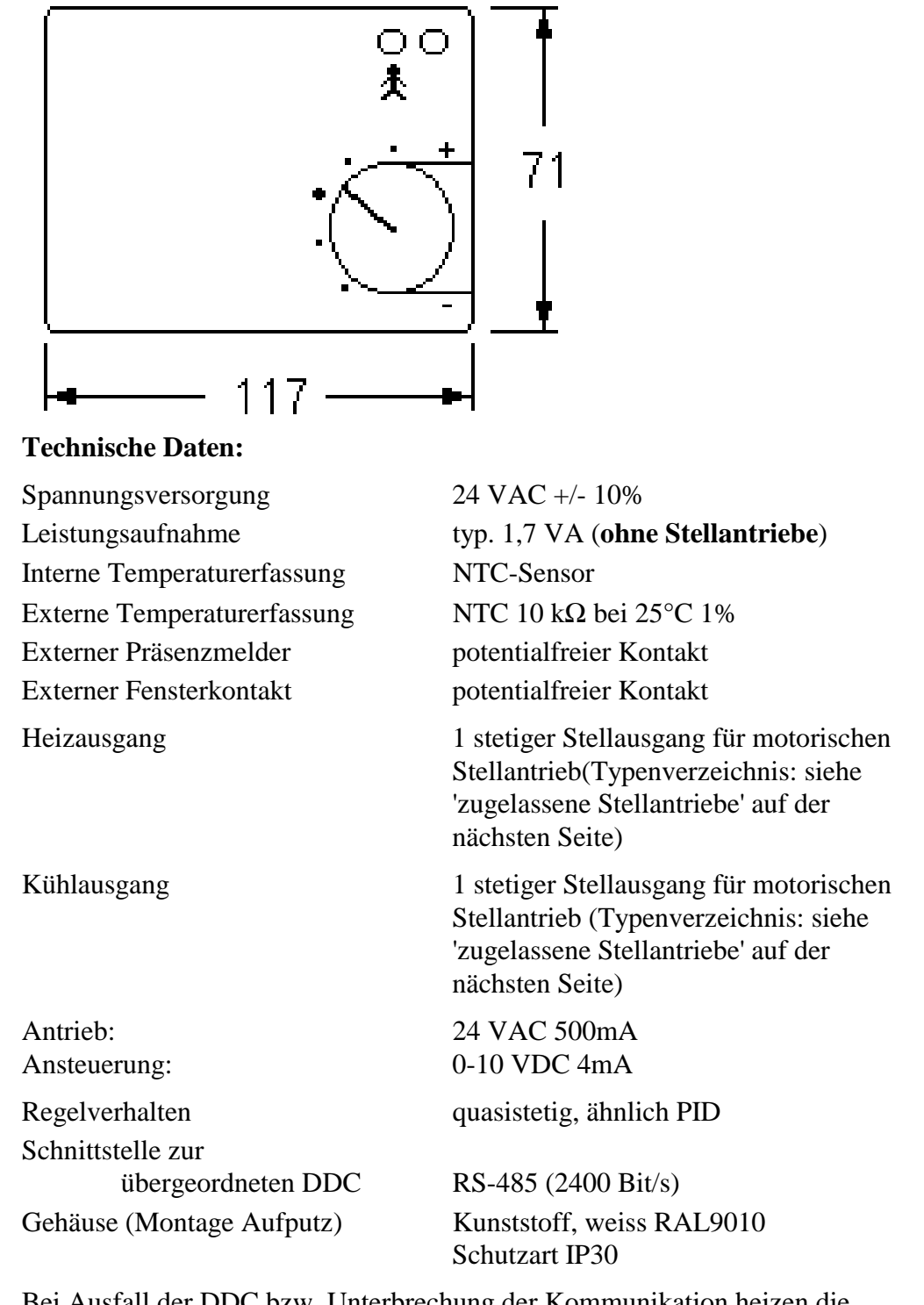

Bei Ausfall der DDC bzw. Unterbrechung der Kommunikation heizen die Module PCD7.L712 selbsttätig auf eine Raumtemperatur von 21°C.

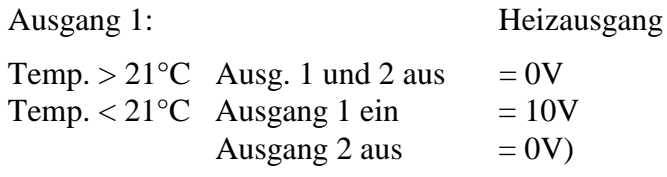

#### **Zugelassene Stellantriebe:**

Möhlenhoff Wärmetechnik GmbH, D-38205 Salzgitter Serie: TS80z. und TS90z (max. 4 Stück je Ausgang) oder jeder Stellantriebe mit 24 VAC Motor und 0-10 V Steuerspannung welcher die Anschlussdaten des PCD7.L712 Modules nicht übersteigt (siehe technische Daten).

Der Raumtemperaturregler PCD7.L712 darf nur durch einen Fachmann gemäß dem Schaltbild installiert und angeschlossen werden. Dabei sind die bestehenden Sicherheitsvorschriften zu beachten.

Der Temperaturregler dient der Regelung von Temperatur ausschliesslich in trockenen und geschlossenen Räumen. Die zulässige relative Luftfeuchte beträgt max.90 % nicht kondensierend.

### **2.5 Plazierung der Raumregler**

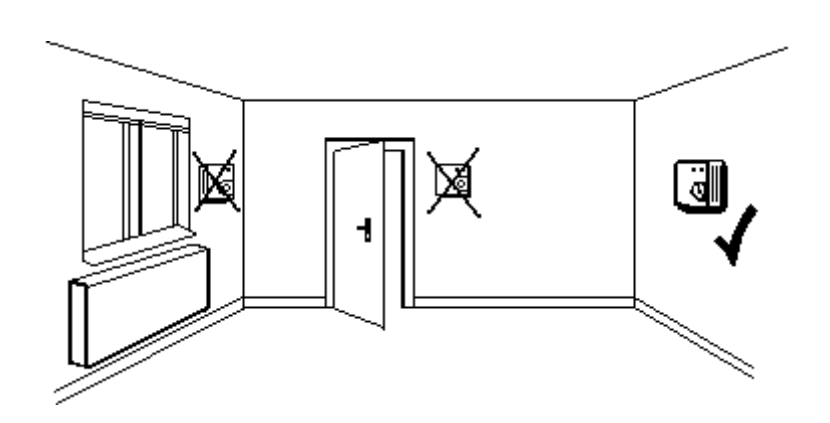

Eine genaue Temperaturmessung setzt einige Anforderungen an den Montageort der Temperaturfühler voraus. Dies gilt gleichermaßen für die Plazierung des Raumanschlußgerätes (RAG) wie auch für externe Temperaturfühler.

Insbesondere gilt:

- Das RAG darf nicht unter direkter Einstrahlung von Sonnenlicht oder im Strahlbereich starker Lampen montiert werden.
- Das RAG darf nicht in der Nähe von Wärmequellen wie Heizungen, Kaffeemaschinen, Kühlschränken usw. montiert werden.
- Das RAG darf nicht hinter Vorhängen montiert werden.
- Das RAG sollte nicht direkt neben Fenster oder Türen montiert werden, da Zugluft die Temperaturmessung erheblich verfälschen kann.

### **2.6 Montagehinweise für die Raumanschlussgeräte PCD7.L710 und PCD7.L711**

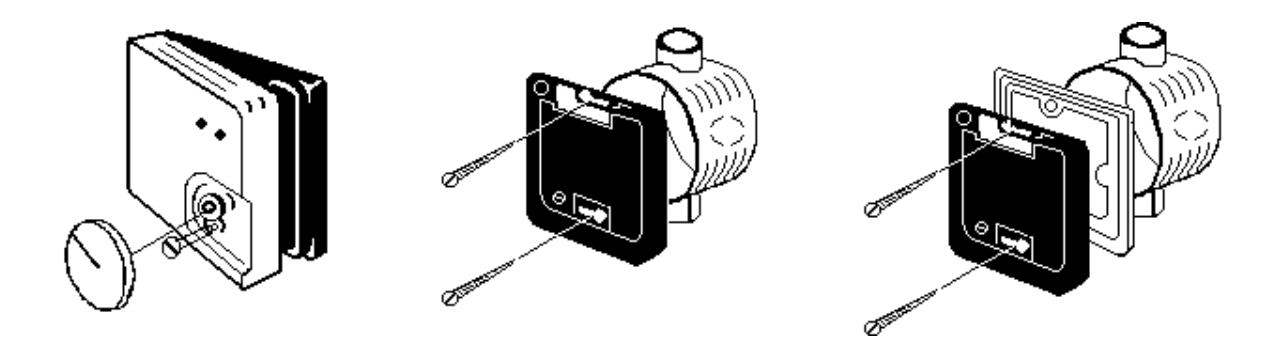

Es ist zu beachten, dass sich beim Montieren des Gehäusedeckels die Anschlussdrähte des Temperaturfühlers nicht berühren!

### <span id="page-16-0"></span>**2.7 Anschlussplan der PCD7.L710 und PCD7.L711**

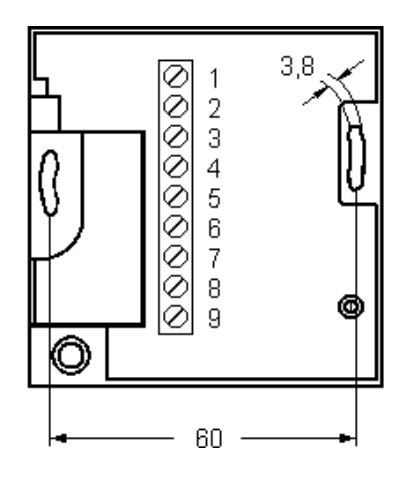

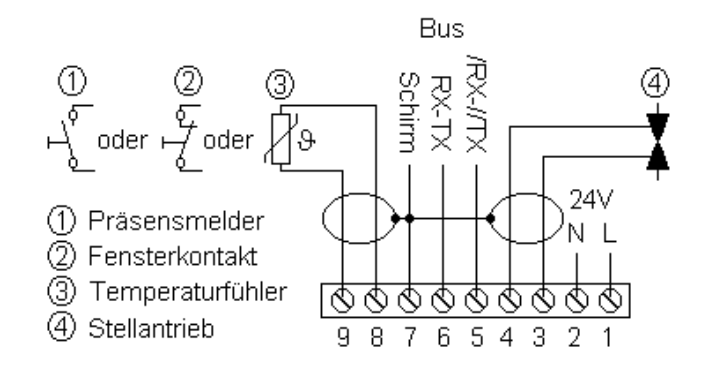

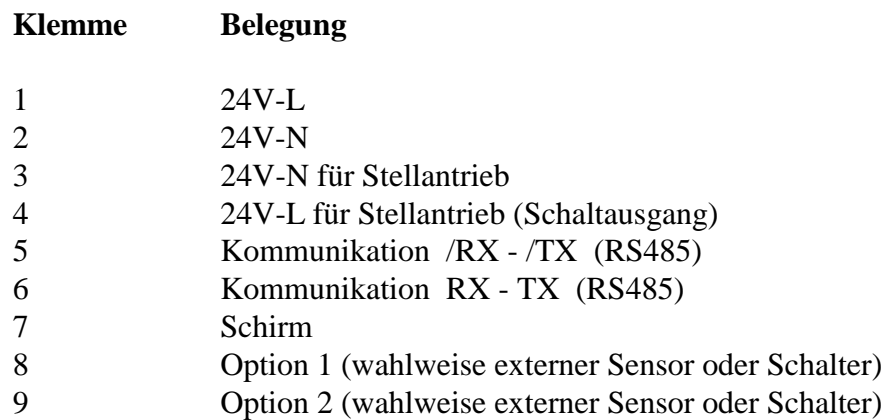

### **2.8 Erdungskonzept PCD7.L710 und PCD7.L711**

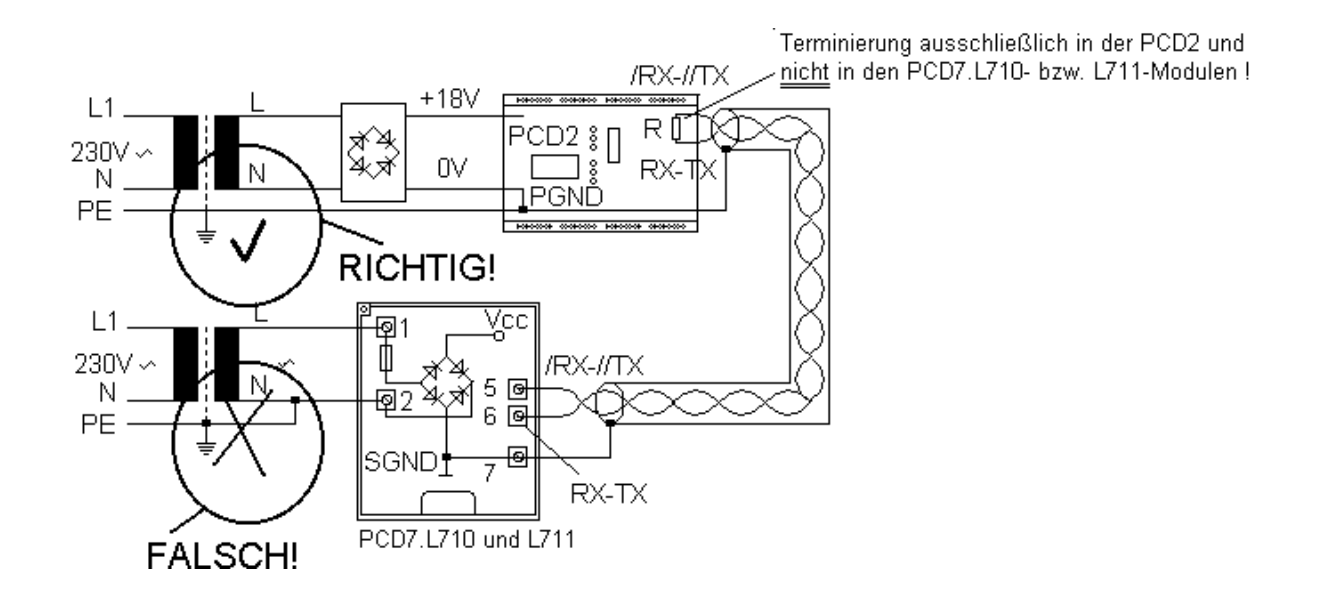

**Wichtig: Weder die 24V-L-, noch die 24V-N-Leitung darf mit dem Schutzleiter, der Erdleitung oder der Abschirmung verbunden werden!**

### **2.9 Montagehinweise für Raumanschlussgeräte PCD7.L712**

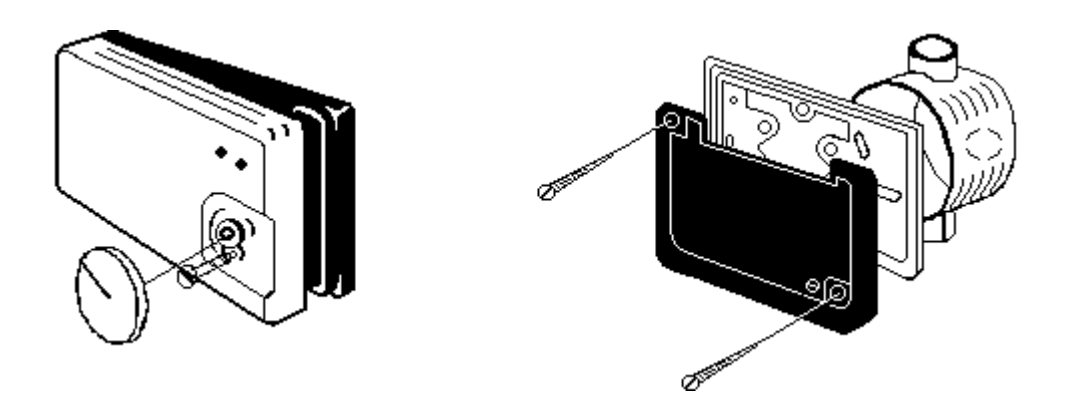

Es ist zu beachten, dass sich beim Montieren des Gehäusedeckels die Anschlussdrähte des Temperaturfühlers nicht berühren!

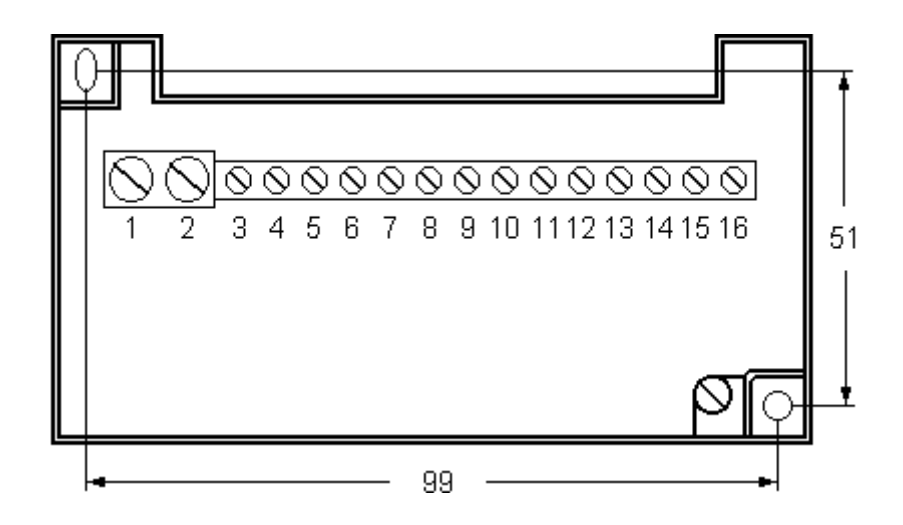

### <span id="page-19-0"></span>**2.10 Anschlussplan des PCD7.L712**

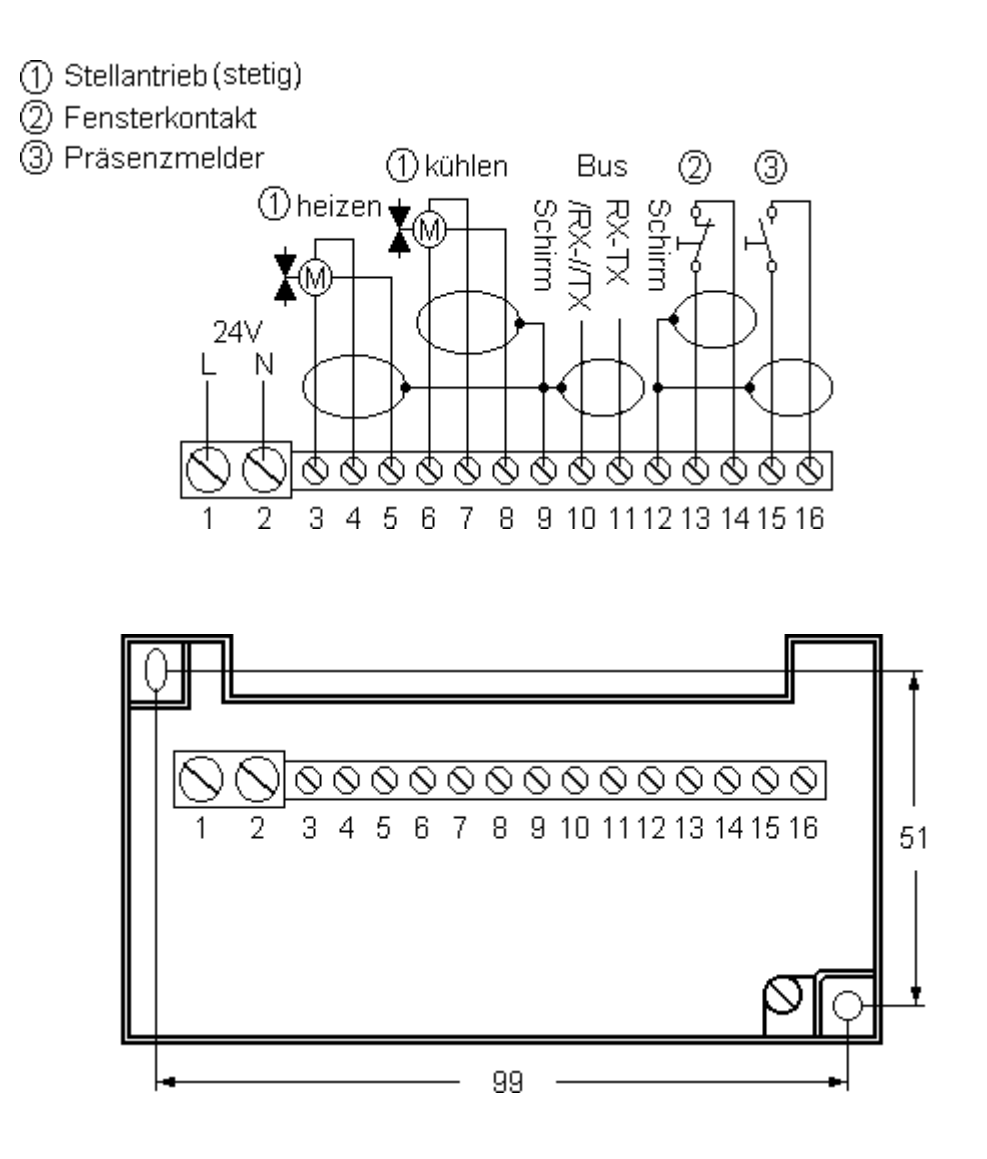

**Klemme Belegung**

- 
- 1 24V-L
- 2 24V-N
- 3 24V-L für den Heiz-Ausgang (1)
- 4 0V für den Heiz-Ausgang (1)
- 5 (0-10V DC) für den Heiz-Ausgang (1)
- 6 24V-L für den Kühl-Ausgang (2)
- 7 0V für den Kühl-Ausgang (2)
- 8 (0-10V DC) für den Kühl-Ausgang (2)
- 9 Schirm
- 10 Kommunikation /RX /TX (RS485)
- 11 Kommunikation RX TX (RS485)
- 12 Schirm
- 13 Fensterkontakt A
- 14 Fensterkontakt B
- 15 Präsenzmelder A
- 16 Präsenzmelder B

### **2.11 Erdungskonzept der PCD7.L712**

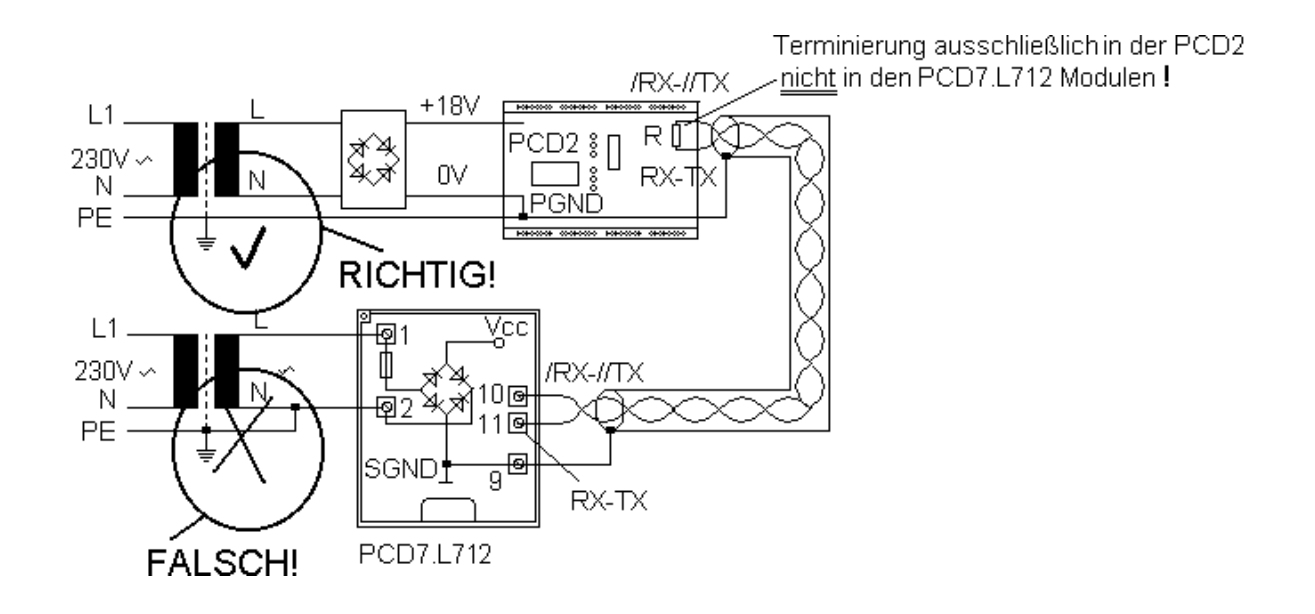

**Wichtig: Weder die 24V-L-, noch die 24V-N-Leitung darf mit dem Schutzleiter, der Erdleitung oder der Abschirmung verbunden werden!**

# **3. Programmierung**

### **3.1 Benötigte Resourcen**

Die Funktionsbausteine der RAG-Einzelraumregelung belegen durch ihre komplexe Funktion relativ viele Speicher-Resourcen. Um den Speicherbedarf abzuschätzen, können folgende Richtwerte als Orientierung dienen: Der Baustein **EZRCOM** benötigt

ca. 280 Register ca. 500 Merker ca. 50 Byte Text 2 Timer ca. 1200 Zeilen Programmcode (4800 Byte)

Der Baustein **RAGEZR** benötigt

ca. 20 Register ca. 10 Merker ca. 125 Zeilen Programmcode (500 Byte)

Der Baustein **RAG12** benötigt

ca. 5 Register

ca. 5 Merker

ca. 120 Zeilen Programmcode (480 Byte)

Für eine durchschnittliche Einzelraumregelung mit 30 Räumen (RAGEZR) werden somit

ca. 880 Register ca. 800 Merker ca. 50 Byte Text 2 Timer ca. 5000 Zeilen Programmcode (20000 Byte)

belegt.

Es ist zu berücksichtigen dass bei dieser Berechnung noch weitere Funktionsblöcke (z.B. Schaltuhren) benötigt werden, um die Eingänge der RAGEZR-Bausteine anzusteuern.

### **3.2 CPU-Zeit**

Damit die Kommunikations- und Regelungsfunktionen der Einzelraumregelung ordnungsgemäss durchgeführt werden können, muss dem Funktionsblock EZRCOM ausreichend CPU-Rechenzeit zur Verfügung stehen.

Die Auslastung der CPU kann anhand der "Zykluszeit" abgeschätzt werden, die z.B. im Adjustfenster der HLK-Bausteine "Initialisierung HLK3" und "Initialisierung HLK4" angezeigt wird

Eine einwandfreie Funktion kann nur garantiert werden, wenn die Zykluszeit

#### **mindestens 20 Zyklen / Sekunde**

beträgt.

Die RAG-Einzelraumregelung selbst benötigt (im Verhältnis zu den realisierten Funktionen und dem Umfang des Programmcodes) nur relativ wenig CPU-Zeit. Jedoch ist zu bedenken, dass alle FBoxen, welche im Umfeld der RAGEZR-Bausteine plaziert werden, in der Regel entsprechend der Anzahl der Räume vielfach vorhanden sind und wesentlich mehr CPU-Zeit beanspruchen, als die Einzelraumregelung selbst.

Für die CPU-Belastung durch die Einzelraumregelung wurden (abhängig von der Anzahl der RAGEZR) folgende Messwerte ermittelt:

EZRCOM und 10 RAGEZR ca. 160 Zyklen / Sekunde EZRCOM und 30 RAGEZR ca. 80 Zyklen / Sekunde EZRCOM und 60 RAGEZR ca. 45 Zyklen / Sekunde

Bei diesen Messungen wurden ausser den genannten Einzelraumregelungsbausteinen keinen weiteren FBoxen plaziert.

### **3.3 Initialisierung und Kommunikation EZR-COM**

Die FBox 'EZR-COM' realisiert die Kommunikation mit den Raumanschlussgeräten. Ausserdem nimmt diese FBox verschiedene Initialisierungen vor.

Die FBox 'EZR-COM' soll auf der ersten Seite des Funktionsplans plaziert werden. Die FBox muss auf jeden Fall vor der ersten FBOX RAGEZR plaziert sein. Diese FBox wird pro PCD nur einmal plaziert. Die FBox ist für die Funktion der Einzelraumregelung zwingend erforderlich.

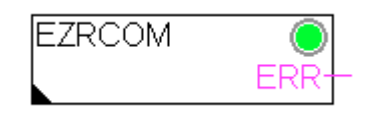

Eingänge: keine

Ausgänge: **ERR** Fehlermeldung Dieser Ausgang meldet 'H'-Pegel, wenn eine Kommunikationsstörung auf dem RAG-Bus vorliegt. Dies wird gleichzeitig durch die LED signalisiert.

Einstell-Parameter:

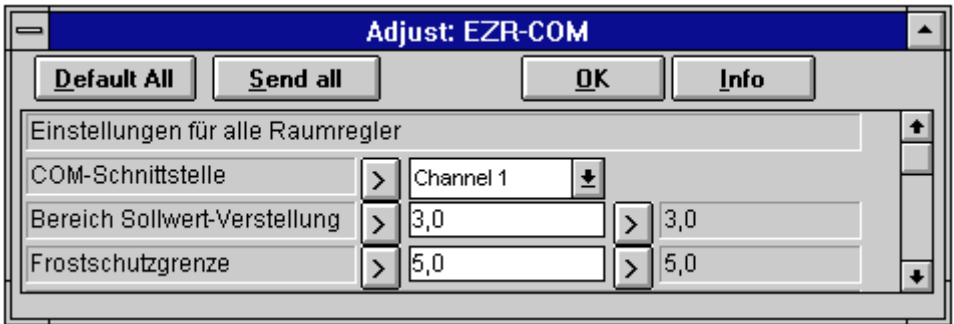

**COM-Schnittstelle** bezeichnet die Schnittstelle, an welcher der Kommunikationsbus für die Raumanschlussgeräte angeschlossen ist. Grundeinstellung: "Kanal 1" Dieser Parameter ist nur offline einstellbar; das PCD-Programm muss anschliessend neu übersetzt und in die PCD übertragen werden.

### **Bereich Sollwert-Verstellung**

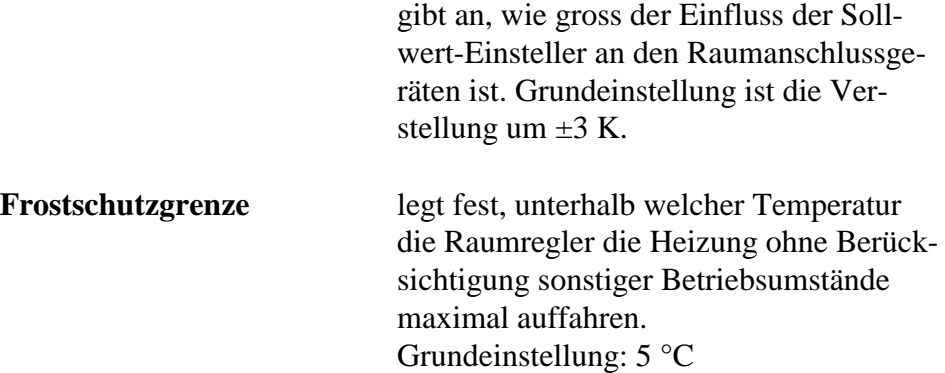

#### **Datenpunkte**

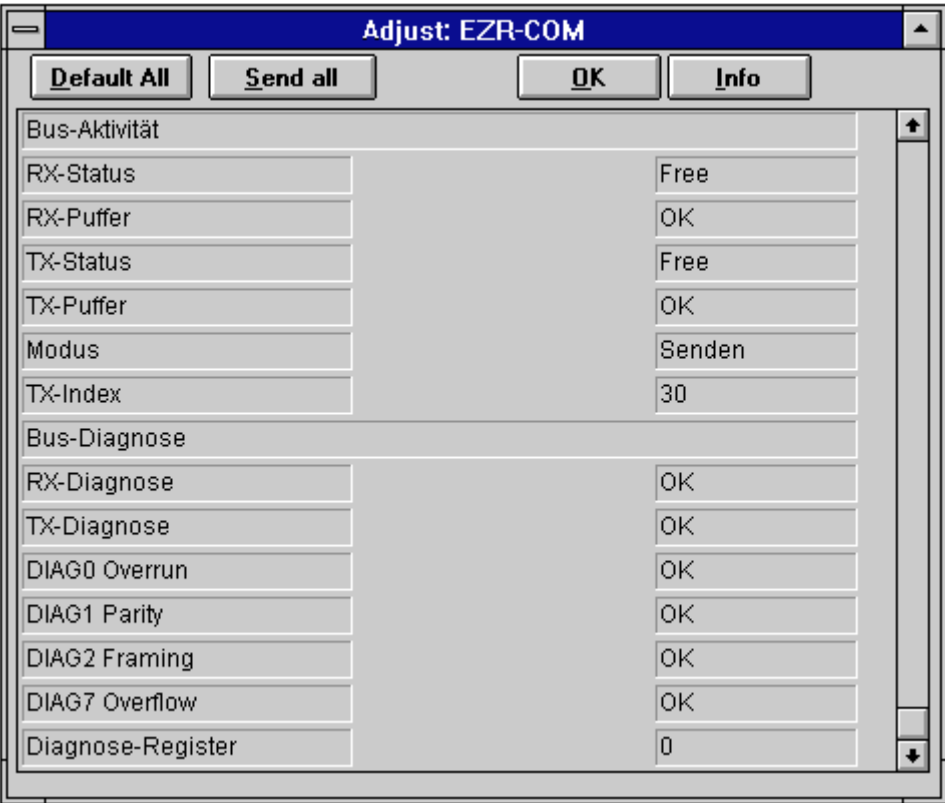

Die Datenpunkt-Anzeige gliedert sich in zwei Bereiche:

Im Abschnitt **"Bus-Aktivität"** werden interne Zustände angezeigt, welche den Datenverkehr auf der Busleitung der Einzelraumregelung signalisieren. Bei ordnungsgemässem Datenverkehr müssen sich die hier angezeigten Werte mehr oder weniger regelmässig ändern.

Im Abschnitt **"Bus-Diagnose"** werden Datenpunkte angezeigt, welche nur für die intensive Diagnose in besonderen Fehlerfällen benötigt werden. Bei ordnungsgemässer Arbeitsweise des Systems wird hier "OK" bzw. "0" angezeigt.

Interne Datenpunkte

Detaillierte Informationen über die internen Datenpunkte des Bausteins EZRCOM finden sich in der Datenpunktliste im Kapitel 4.

### **3.4 RAGEZR: Kompaktraumregler für PCD7.L710 und PCD7.L711**

#### **3.4.1 Systembeschreibung**

Die Kompakt-Raumregler-FBox RAGEZR beinhaltet eine nutzungsabhängige Raumregelung und die Ankopplung an ein Raumanschlussgerät PCD7.L710 oder PCD7.L711 über die zentrale Kommunikationsfunktion 'EZR-COM'. Der Raumregler zeichnet sich durch eine besonders einfache Konfiguration aus.

Der Regelalgorithmus dieses Raumreglers ist als Zweipunktregler mit verzögert nachgebender Rückführung ausgeführt. Die Regelcharakteristik entspricht dabei einem PID-Regler, obwohl der Algorithmus mit einem unstetigen Stellglied auskommt.

Die Betriebsart des RAGEZR wird über drei binäre Eingänge gesteuert, diese Signale werden in der Regel von Schaltuhren generiert.

Die Ausgänge dieses Funktionsbausteins dienen insbesondere den Anschaltung von Optimierungsstrategien und weiterführenden Anschaltungen. Für die Grundfunktionen einer Einzelraumregelung müssen diese nicht weiterverschaltet werden.

An einer PCD können max. 60 RAG angeschlossen werden. Daher ist auch die Anzahl der plazierbaren Funktionsbausteine RAGEZR auf 60 begrenzt.

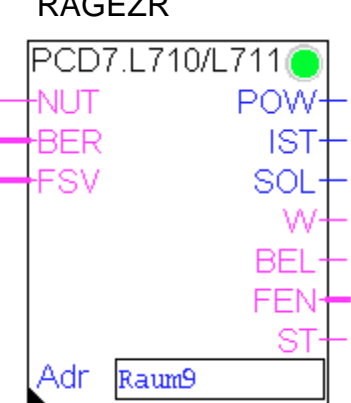

RAGEZR

#### **3.4.2 Anschlüsse**

**Eingänge: NUT** Nutzung Wenn dieser Eingang 1 ist, arbeitet der Regler in der Betriebsart "Nutzung".

> **BER** Bereitschaft Wenn dieser Eingang 1 ist, und der NUT-Eingang 0 ist, arbeitet der Regler in der Betriebsart "Bereitschaft".

> > Über die beiden Eingänge 'NUT' und 'BER' lässt sich die Betriebsart des Reglers steuern, der 'NUT'-Eingang hat höhere Priorität:

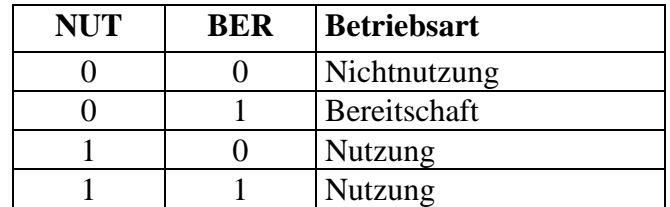

**FSV** Freigabe Sollwertverstellung Freigabe der Sollwertverstellung am Raumanschlussgerät ( $1 =$  Freigabe)

**Ausgänge: POW** Energieanforderung meldet, wieviel Energie der Raum anfordert (Einheit = Leistungfaktor Wärmetauscher)

- **IST** Temperatur-Istwert (in 0,1-°C-Schritten) zeigt die aktuelle Isttemperatur
- **SOL** Temperatur-Sollwert (in 0,1<sup>-o</sup>C-Schritten) Diese Sollwertanzeige gibt den aktuellen Sollwert des Raumes an. Dabei ist die Betriebsart des Reglers und die eventuell am Raumanschlussgerät vorgenommene Sollwertverstellung bereits berücksichtigt.
- **W** Stellsignal signalisiert, ob der Raum heizt (1)
- **BEL** Belegung signalisiert, ob im Raum gegenwärtig auf eine Komforttemperatur geregelt wird (1), oder ob lediglich eine Vorhaltetemperatur eingehalten wird (0)

**FEN** Fensterkontakt signalisiert, ob das Fenster im Raum geschlossen (1) oder offen (0) ist. Ist kein Fensterkontakt vorhanden, so wird "Fenster geschlossen" gemeldet.

**ST** Störung Meldet, ob eine Störung im Raum vorliegt. Die Art der Störung kann per Leitstation abgefragt werden. Störursachen können sein: Kommunikationsfehler mit dem RAG, Sensorfehler, Frostschutzaktivierung.

Parameter: Adr Hier wird die Adresse des zugeordneten Raumanschlussgerätes (RAG) eingetragen. Diese Adresse ist auf dem RAG vermerkt. Die Adresse dient der Zuordnung zwischen Regler und Raum und muss eindeutig und korrekt eingestellt sein. Die Adresse kann als Zahlenwert oder als symbolische Konstante eingetragen werden. Die Angabe als symbolische Konstante (z.B.: "OG\_R101") ist besonders empfehlenswert, da die Adressen der RAG so in der Resourcenliste sehr einfach verwaltet werden können.

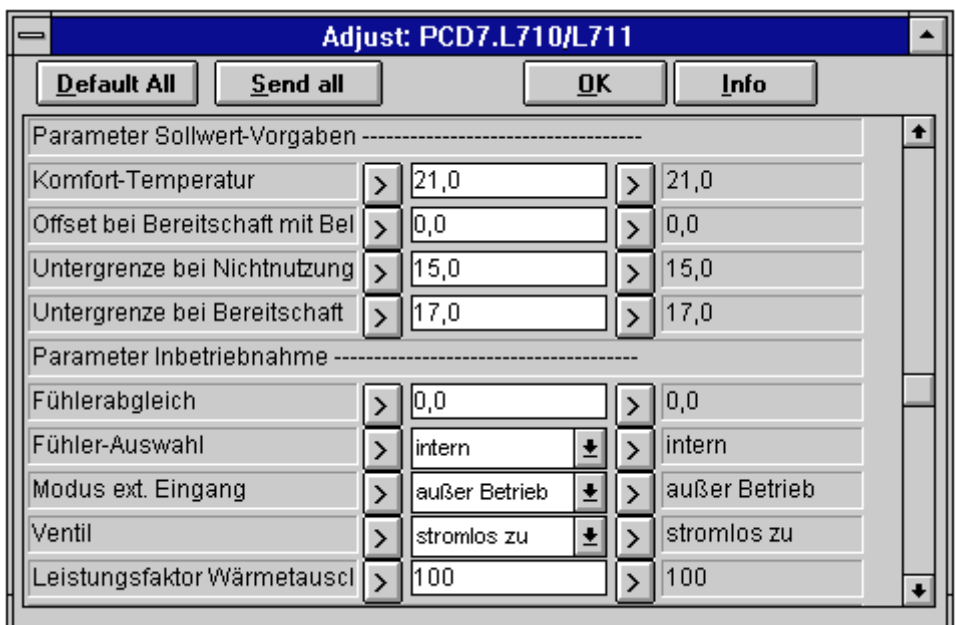

#### **3.4.3 Einstell-Parameter**

#### **Sollwert-Vorgaben:**

#### **Komfort-Temperatur**

Auf diesen Sollwert regelt der Raumregler, wenn er sich in der Betriebsart "Nutzung" befindet.

#### **Offset bei Bereitschaft mit Belegung**

Dieser Einstellparameter ermöglicht es, den Raum auf eine von der Komforttemperatur abweichenden Sollwert zu regeln, wenn der Raumregler sich in der Betriebsart "Bereitschaft" befindet und der Raum durch die Präsenztaste am RAG oder durch einen angeschlossenen Präsenzmelder als "belegt" gemeldet wird.

Der Offset wird zu der Komforttemperatur hinzuaddiert: Positive Werte ermöglichen eine Temperaturerhöhung gegenüber der Komforttemperatur, negative Werte eine Absenkung.

Die Voreinstellung ist 0,0 °C.

#### **Untergrenze bei Bereitschaft**

Auf diese Mindesttemperatur regelt der Raumregler, wenn er sich in der Betriebsart "Bereitschaft" befindet und der Raum durch die Präsenzfunktionen nicht als "belegt" gemeldet wird.

#### **Untergrenze bei Nichtnutzung**

Auf diese Mindesttemperatur regelt der Raumregler, wenn er sich in der Betriebsart "Nichtnutzung" befindet.

#### **Inbetriebnahme:**

#### **Fühlerabgleich**

Dieser Einstellparameter gleicht eventuelle Messabweichungen zwischen der Messung im Raumanschlussgerät und den durch eine Referenzmessung im Raum ermittelten Temperatur aus. Solche Abweichungen entstehen vor allem durch ungünstige Plazierung des RAG im Raum. Der hier eingetragene Korrekturwert wird zum gemessenen Temperaturwert addiert. Falls durch eine Referenzmessung ermittelt wird, dass die Temperaturanzeige des Raumes zu hoch gegenüber der Referenzmessung ist, muss hier ein entsprechender negativer Wert eingetragen werden. Wird die Temperatur zu niedrig gemessen, muss ein positiver Wert eingetragen werden. Grundeinstellung ist 0,0 °C (keine Korrektur)

#### **Fühlerauswahl**

An den Raumanschlussgeräten kann optional ein externer Temperaturfühler angeschlossen werden. Mit diesem Einstellparameter wird angegeben, ob der interne, der externe oder beide Fühler verwendet werden sollen. Wenn beide Fühler aktiviert sind, wird als Istwert der arithmetische Mittelwert aus beiden Messwerten berechnet. Die Einstellung dieses Parameters bestimmt auch, welche Fühler ggf. als gestört gemeldet werden. Grundeinstellung: interner Fühler

#### **Modus externer Eingang**

Der Optionseingang kann mit verschiedenen Funktionen belegt werden:

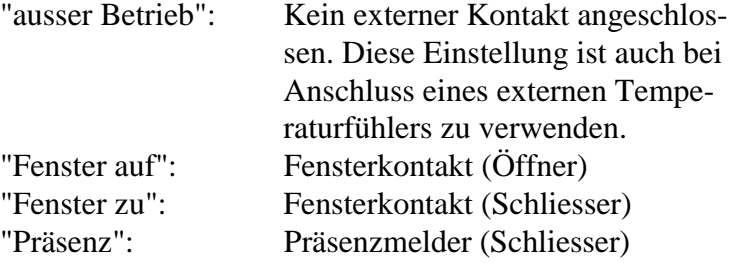

#### **Ventil-Funktion**

Bestimmt, ob der angeschlossene Stellantrieb das Ventil "stromlos offen" oder "stromlos zu" aktiviert.

#### **Leistungsfaktor-Wärmetauscher**

Mit diesem Parameter wird festgelegt, wie hoch die Energieanforderung des Raumes ist, wenn der Raum heizt. Damit kann die Bewertung der Energieanforderung unterschiedlichen Bedingungen hinsichtlich der Raumgrösse und des Heizkörpers angepasst werden.

#### **Regelalgorithmus:**

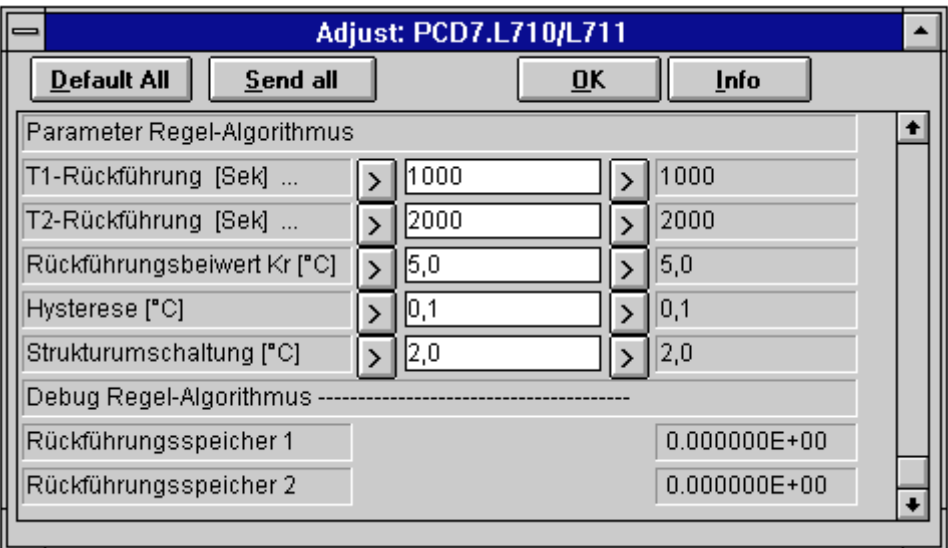

#### **T1-Rückführung**

Rückführungszeitkonstante T1 (s.u.) Grundeinstellung: 1000 Sekunden

#### **T2-Rückführung**

Rückführungszeitkonstante T2 (s.u.) Grundeinstellung: 2000 Sekunden, Normalwert: 2 \* T1

#### **Rückführungsbeiwert**

Verstärkungseinstellung der Rückführung Grundeinstellung: 5,0 °C

#### **Hysterese**

Schalthysterese des Zweipunktreglers Die Grundeinstellung von 0,1 °C eignet sich grundsätzlich für alle Radiatorheizungen. Änderungen dieses Wertes müssen nur vorgenommen werden, wenn das angeschlossene Stellglied hinsichtlich der Schalthäufigkeit begrenzt werden muss.

#### **Schaltgrenze Strukturumschaltung**

Der Temperaturregler deaktiviert Rückführung, wenn die Regelabweichung ein bestimmtes Mass überschreitet. Diese Schaltgrenze kann hier eingestellt werden. Durch diese Massnahme wird ein Überschwingen des Reglers beim Anregeln nach Sollwertsprüngen vermieden. Grundeinstellung: 2,0 °C

Die voreingestellten Werte liefern i.d.R. gute Regelungsergebnisse. Dennoch sollen an dieser Stelle einige Hinweise zur Einstellung der Regelparameter gegeben werden.

Eine optimale Einstellung der Temperaturregelung ist nur anhand einer Datenaufzeichnung des Temperatur-Istwertes möglich, wie sie z.B. über eine Prozessvisualisierung möglich ist. Ausserdem muss sichergestellt sein, dass während der Aufzeichnung die Sollwertverstellung am RAG nicht geändert wird, damit Veränderungen des Sollwertes die Dateninterpretation nicht unnötig erschweren.

Die **Rückführungszeitkonstanten** T1 und T2 sind abhängig von der Verzögerung der Regelstrecke; je grösser die Totzeit der Regelstrecke ist, desto grösser müssen auch T1 und T2 sein. Übliche Werte für T1 liegen im Bereich 300..1500 Sekunden. T2 wird i.d.R. auf 2 \* T1 eingestellt.

Der **Rückführungsbeiwert** K (Verstärkung der Rückführung) ist abhängig von der Aufheizgeschwindigkeit des Raumes; je grösser die Aufheizgeschwindigkeit, desto grösser muss dieser Wert eingestellt werden. Übliche Werte liegen im Bereich 2,0...8°C. Wird die Verstärkung auf 0 gestellt, so arbeitet der Regler ohne Rückführung. Diese Einstellung kann nützlich sein, um das Zweipunktverhalten der Regelstrecke zu testen. Aus dem Zweipunktverhalten lassen sich die Verzögerungszeiten und die notwendige Dämpfung der Strecke abschätzen.

Die **Schaltgrenze für die Strukturumschaltung** kann im Bereich 1,0..5°C variiert werden. Wichtig ist, dass die obigen Einstellungen nur innerhalb des so definierten Bandes für die Regelabweichung gültig sind. Ist die Regelabweichung grösser als der hier eingestellte Wert, so arbeitet der Regler als reiner Zweipunktregler ohne Rückführung. Je kleiner die Schaltgrenze eingestellt wird, desto empfindlicher reagiert der Regler beim Einschwingen auf schlecht angepasste Regelparameter (T1, T2, Kr).

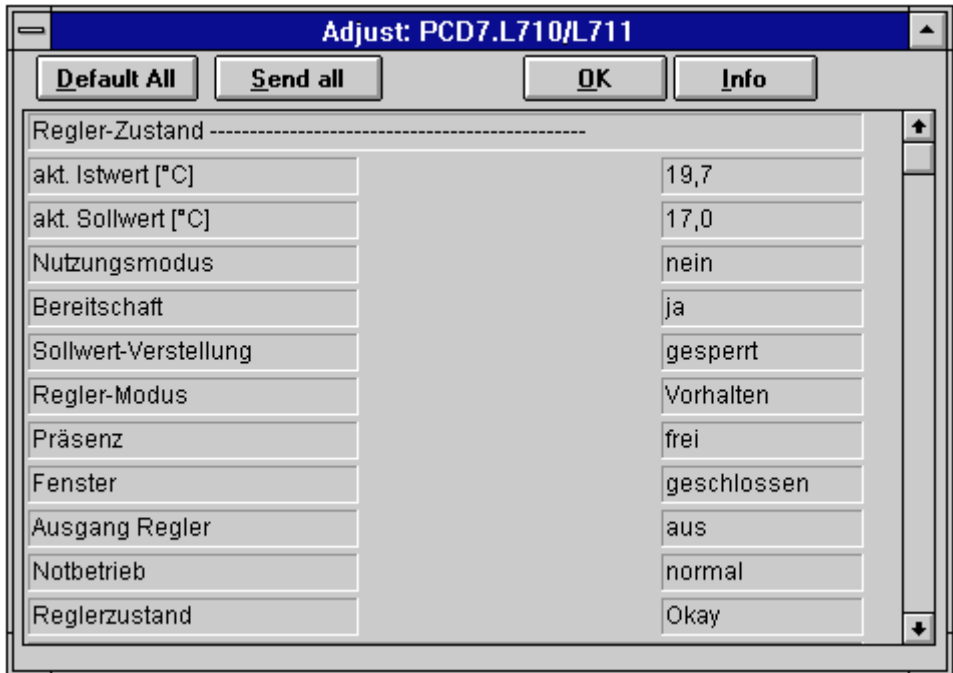

### **3.4.4 Datenpunkte**

#### **aktueller Istwert**

meldet den aktuellen Istwert (wie Ausgang IST)

#### **aktueller Sollwert**

meldet den aktuellen Sollwert (wie Ausgang SOL)

#### **Nutzungsmodus**

meldet, ob sich der Raum in Nutzung befindet

#### **Bereitschaft**

meldet, ob sich der Raum in Bereitschaft befindet

#### **Sollwertverstellung**

meldet, ob die Sollwertverstellung freigegeben ist (Eingang FSV)

#### **Reglermodus**

meldet, ob der Regler auf Komforttemperatur regelt oder die der Betriebsart entsprechende Mindesttemperatur einhält ("Vorhalten")

- **Präsenz** meldet den Zustand der Präsenzfunktion (Präsenztaste bzw. -melder)
- **Fenster** meldet den Zustand des Fensters (wie Ausgang FEN)

#### **Ausgang Regler**

meldet, ob der Regler heizt (wie Ausgang W)

#### **Notbetrieb**

meldet, ob der Frostschutz aktiviert wurde (Unterschreitung der Frostschutzgrenze)

#### **Regler-Zustand**

meldet Fehlerzustände des Raumes (Kommunikationsfehler, Sensorfehler, Frostschutzaktivierung...)

#### **Interne Datenpunkte:**

Detaillierte Informationen über die internen Datenpunkte des Bausteins RAGEZR finden sich in der Datenpunktliste im Kapitel 4.

### **3.5 RAG12: Kopplung an PCD7.L712**

#### **3.5.1 Systembeschreibung**

Die FBox RAG12 beinhaltet die Ankopplung an ein Raumanschlussgerät PCD7.L712 über die zentrale Kommunikationsfunktion EZR-COM. Das Raumanschlussgerät PCD7.L712 ist für die Regelung von Räumen mit Heiz- und Kühlaggregaten über stetige Stellglieder konzipiert.

Die FBox RAG12 bildet die Ein- und Ausgänge des Raumanschlussgerätes PCD7.L712 in der PCD ab. Die FBox beinhaltet selbst keine Regelung, da die Auslegung des Regelalgorithmus und die Steuerung der Heiz-/Kühlsequenz stark von den verwendeten Regelungskonzepten und von den eingesetzten Aggregaten abhängig sind.

An einer PCD können max. 60 RAG angeschlossen werden. Daher ist auch die Anzahl der plazierbaren Funktionsbausteine RAG12 auf 60 begrenzt.

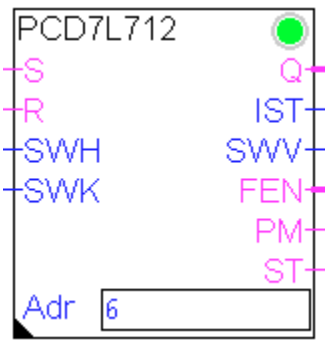

#### **3.5.2 Anschlüsse**

#### **Eingänge:**

- **S** Set Präsenz-FlipFlop Dieser Eingang steuert (gemeinsam mit dem R-Eingang und der Präsenztaste im PCD7.L712) die Präsenzfunktion Wenn der S-Eingang 1 ist, wird die Präsenz-Anzeige im Raumanschlussgerät PCD7.L712 dauerhaft eingeschaltet. Wenn der S-Eingang 0 ist, ist der Zustand der Präsenz-Anzeige im Raumanschlussgerät PCD7.L712 vom R-Eingang und der Tastenbedienung abhängig
- **R** Reset Präsenz-FlipFlop

Dieser Eingang steuert (gemeinsam mit dem S-Eingang und der Präsenztaste im PCD7.L712) die Präsenzfunktion Wenn der R-Eingang 1 ist, wird die Präsenz-Anzeige im Raumanschlussgerät PCD7.L712 dauerhaft ausgeschaltet. Wenn der R-Eingang 0 ist, ist der Zustand der Präsenz-Anzeige im Raumanschlussgerät PCD7.L712 vom S-Eingang und der Tastenbedienung abhängig Nur wenn beide Eingänge (S und R) 0 sind, kann die Präsenz-Anzeige durch Tastenbedienung am Raumanschlussgerät PCD7.L712 verändert werden.

**SWH** Stellwert Heizen Dieser Eingang gibt den Stellwert des Heiz-Ausgangs (Ausgang 1) des Raumanschlussgerät PCD7.L712 vor. Der Wertebereich ist 0..100 (%); dies entspricht einer Ausgabe von 0..10 V am Raumanschlussgerät PCD7.L712.

#### **SWK** Stellwert Kühlen

Dieser Eingang gibt den Stellwert des Kühl-Ausgangs (Ausgang 2) des Raumanschlussgerät PCD7.L712 vor. Der Wertebereich ist 0..100 (%); dies entspricht einer Ausgabe von 0..10 V am Raumanschlussgerät PCD7.L712.

#### **Ausgänge:**

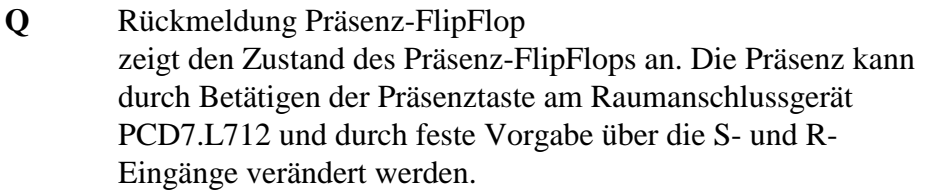

- **IST** Temperatur-Istwert (in 0,1-°C-Schritten) zeigt die aktuelle Isttemperatur
- **SWV** Sollwertverstellung (in 0,1<sup>-o</sup>C-Schritten) gibt die gewünschte Verschiebung des Sollwerts durch die Einstellung am Stellrad des Raumanschlussgerät PCD7.L712 an.
- **FEN** Fensterkontakt signalisiert, ob der Fensterkontakt-Eingang am Raumanschlussgerät PCD7.L712 geschlossen ist.
- **PM** Präsenzmelder-Kontakt signalisiert, ob der Eingang "Präsenzmelder" am Raumanschlussgerät PCD7.L712 geschlossen ist. Über diesen Eingang können Bewegungsmelder o.ä. angeschlossen werden. Der Zustand der dort angeschlossenen Geräte hat keinen Einfluss auf das Präsenz-FlipFlop und den Q-Ausgang. Die Verknüpfung zwischen PM- und Q-Ausgang muss ggf. im PCD-Programm erfolgen.
- **ST** Störung Meldet, ob eine Störung im Raum vorliegt. Die Art der Störung kann per Leitstation abgefragt werden. Störursachen können sein: Kommunikationsfehler mit dem RAG, Sensorfehler.

#### **Parameter:**

Adr Hier wird die Adresse des zugeordneten Raumanschlussgerätes (RAG) eingetragen. Diese Adresse ist auf dem RAG vermerkt. Die Adresse dient der Zuordnung zwischen Regler und Raum und muss eindeutig und korrekt eingestellt sein. Die Adresse kann als Zahlenwert oder als symbolische Konstante eingetragen werden. Die Angabe als symbolische Konstante (z.B.: "OG\_R101") ist besonders empfehlenswert, da die Adressen der RAG so in der Resourcenliste sehr einfach verwaltet werden können.

#### **3.5.3 Einstell-Parameter**

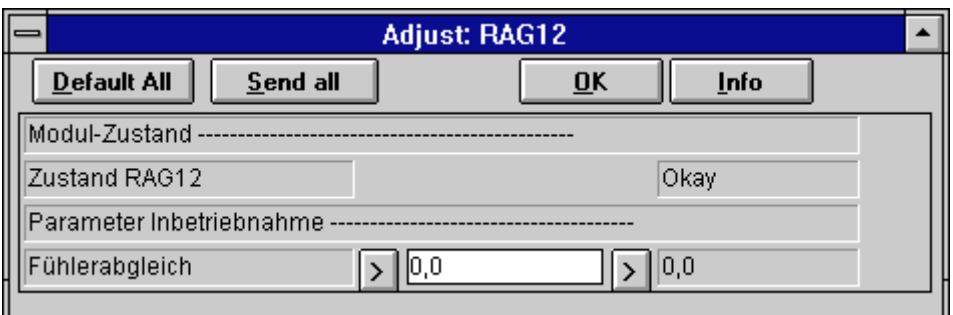

#### **Inbetriebnahme:**

#### **Fühlerabgleich**

Dieser Einstellparameter gleicht eventuelle Messabweichungen zwischen der Messung im Raumanschlussgerät und den durch eine Referenzmessung im Raum ermittelten Temperatur aus. Solche Abweichungen entstehen vor allem durch ungünstige Plazierung des RAG im Raum.

Der hier eingetragene Korrekturwert wird zum gemessenen Temperaturwert addiert. Falls durch eine Referenzmessung ermittelt wird, dass die Temperaturanzeige des Raumes zu hoch gegenüber der Referenzmessung ist, muss hier ein entsprechender negativer Wert eingetragen werden. Wird die Temperatur zu niedrig gemessen, muss ein positiver Wert eingetragen werden. Grundeinstellung ist 0,0 °C (keine Korrektur)

### **3.5.4 Datenpunkte**

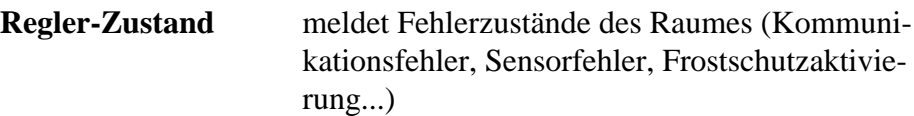

#### **Interne Datenpunkte**

Detaillierte Informationen über die internen Datenpunkte des Bausteins RAGEZR finden sich in der Datenpunktliste im Kapitel 4.

# **4. Interne Datenpunkte**

### **4.1 EZRCOM: Interne Datenpunkte**

Nachfolgend sind die internen Datenpunkte der FBox 'EZRCOM' aufgelistet.

**Warnung:** Der Zugriff auf interne Variablen muss mit grösster Sorgfalt programmiert werden. Das Überschreiben interner Zustände kann zu schwerwiegenden Funktionsstörungen führen.

#### **4.1.1 Interne Register-Variable rSD**

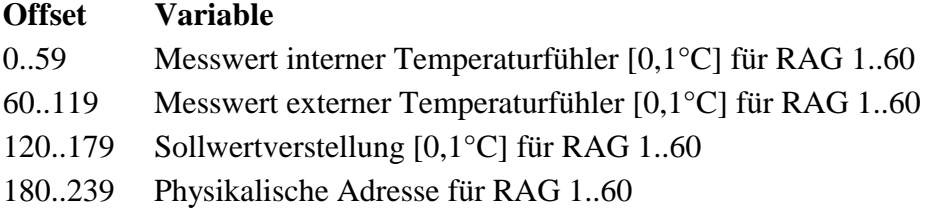

Die *kursiv* geschriebenen Variablen enthalten die Werte, die im Adjustfenster unter den entsprechend benannten Optionen eingestellt werden können. Diese Variablen dürfen beschrieben werden.

#### **Auf alle übrigen Variablen darf nur lesend zugegriffen werden. Ein Schreibzugriff auf diese Variablen kann zu schweren Funktionsstörungen führen!**

#### **4.1.2 Interne Register-Variable rS**

#### **Offset Variable**

- 2 Parameter: *Skalierung Sollwertverstellung* [0,1 °C]
- 3 Parameter: *Frostschutzgrenze* [0,1 °C]

Die *kursiv* geschriebenen Variablen enthalten die Werte, die im Adjustfenster unter den entsprechend benannten Optionen eingestellt werden können. Diese Variablen dürfen beschrieben werden.

#### **Auf die übrigen, hier nicht beschriebenen Offsets darf nicht zugegriffen werden!**

#### **4.1.3 Interne Flag-Variable fSD**

#### **Offset Variable**

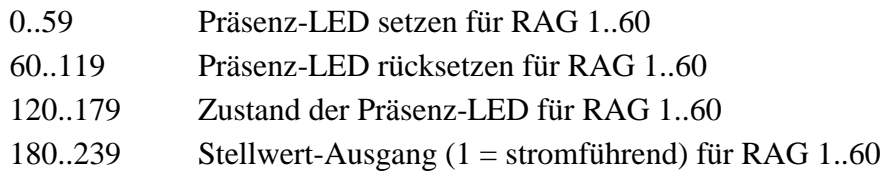

#### **Auf diese Variablen darf nur lesend zugegriffen werden. Ein Schreibzugriff auf diese Variablen kann zu schweren Funktionsstörungen führen!**

#### **4.1.4 Interne Flag-Variable fS1**

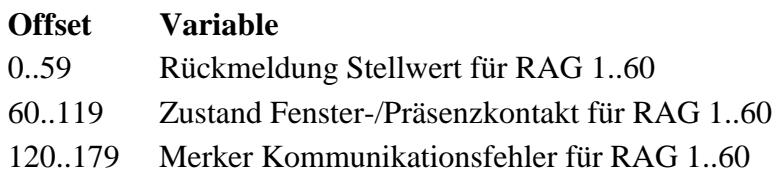

#### **Auf diese Variablen darf nur lesend zugegriffen werden. Ein Schreibzugriff auf diese Variablen kann zu schweren Funktionsstörungen führen!**

### **4.2 RAGEZR: Interne Datenpunkte**

Nachfolgend sind die internen Datenpunkte der FBox 'RAGEZR' aufgelistet.

**Warnung:** Der Zugriff auf interne Variablen muss mit grösster Sorgfalt programmiert werden. Das Überschreiben interner Zustände kann zu schwerwiegenden Funktionsstörungen führen.

#### **4.2.1 Interne Register-Variable rSD**

#### **Offset Variable**

- 0 resultierender Istwert [0,1°C] (gleicher Wert wie am Ausgang IST der FBox)
- 1 resultierender Sollwert [0,1°C] (gleicher Wert wie am Ausgang SOL der FBox)
- 2 Interne Variable: *Rückführungsspeicher 1*
- 3 Interne Variable: *Rückführungsspeicher 2*
- 4 Regler-Parameter: *Rückführungszeitkonstante T1* [Sek.]
- 5 Regler-Parameter: *Rückführungszeitkonstante T2* [Sek.]
- 6 Regler-Parameter: *Rückführungsbeiwert* [0,1°C]
- 7 Regler-Parameter: *Hysteres*e [0,1°C]
- 8 Regler-Parameter: *Schaltgrenze Strukturumschaltung* [0,1°C]
- 9 Sollwert-Parameter: *Komfort-Temperatur* [0,1°C]
- 10 Sollwert-Parameter: *Bereitschaftstemperatur* [0,1°C*]*
- 11 Sollwert-Parameter: *Untergrenze bei Nichtnutzung* [0,1°C]
- 12 Sollwert-Parameter: *Untergrenze bei Bereitschaft* [0,1°C]
- 13 Parameter: *Fühlerabgleich* [0,1°C]
- 14 Parameter: *Leistungsfaktor Wärmetauscher* (Integer)
- 15 Parameter: *Fühler-Auswahl* (Integer: 0..3)
	- $0 =$ Kein Temperaturfühler
	- 1 = Interner Temperaturfühler
	- 2 = Externer Temperaturfühler
	- 3 = Beide Temperaturfühler
- 16 Parameter: *Modus ext. Eingang* (Integer)
	- $0 = \text{auber}$  Betrieb
	- $1$  = Fenster auf
	- $2$  = Fenster zu
	- $3$  = Präsenzmelder
- 17 Interne Variable: Fehlerzustand (Integer)
	- $0 =$  kein Fehler
	- $1 =$ Kommunikationsstörung
	- $2 =$ Frostschutz
	- $3 =$ Sensorfehler

Die *kursiv* geschriebenen Variablen enthalten die Werte, welche im Einstellfenster unter den entsprechend benannten Optionen eingestellt werden können. Diese Variablen dürfen beschrieben werden.

**Auf alle übrigen Variablen darf nur lesend zugegriffen werden. Ein Schreibzugriff auf diese Variablen kann zu schweren Funktionsstörungen führen!**

#### **4.2.2 Interne Flag-Variable fSD**

#### **Offset Variable**

- 0 Nutzungsmodus aktiv? (gleicher Wert wie am Eingang NUT der FBox)
- 1 Bereitschaft aktiv? (gleicher Wert wie am Eingang BER der FBox)
- 2 Freigabe Sollwert-Verstellung (gleicher Wert wie am Eingang FSV der FBox)
- $3$  Komfort-Regelmodus (1 = Komfortregler aktiviert)
- 4 Präsenz  $(1 =$ Raum belegt)
- 5 Fensterkontakt (1 = geschlossen)
- 6 Aktueller Zustand Ausgang Regler  $(1 = Heizen)$
- 7 Notbetrieb  $(1 = \text{Frostschutzgrenze unterschritten})$
- 8 Einstell-Parameter: *Ventil*-Typ (1 = Stromlos Auf, 0 = Stromlos Zu)

Die *kursiv* geschriebenen Variablen enthalten die Werte, welche im Adjustfenster unter den entsprechend benannten Optionen eingestellt werden können. Diese Variablen dürfen beschrieben werden

#### **Auf alle übrigen Variablen darf nur lesend zugegriffen werden. Ein Schreibzugriff auf diese Variablen kann zu schweren Funktionsstörungen führen!**

### **4.3 RAG 12 - Interne Datenpunkte**

Nachfolgend sind die internen Datenpunkte der FBox RAG12 aufgelistet.

**Warnung:** Der Zugriff auf interne Variablen muß mit größter Sorgfalt programmiert werden. Das Überschreiben interner Zustände kann zu schwerwiegenden Funktionsstörungen führen.

#### **Interne Register-Variable rSD**

#### **Offset Variable**

- 0 Interne Variable: Fehlerzustand (Integer)
	- $0 =$ kein Fehler
	- 1 = Kommunikationsstörung
	- $2 =$ Frostschutz
	- $3 =$ Sensorfehler
- 1 Parameter: *Fühlerabgleich* [0,1°C]

Die *kursiv* geschriebenen Variablen enthalten die Werte, die im Adjustfenster unter den entsprechend benannten Optionen eingestellt werden können. Diese Variablen dürfen beschrieben werden.

**Auf alle übrigen Variablen darf nur lesend zugegriffen werden. Ein Schreibzugriff auf diese Variablen kann zu schweren Funktionsstörungen führen!**

# **5. RAG-Monitor**

Der RAG-Monitor ist ein Debug-Werkzeug zur Untersuchung des Datenverkehrs auf der Busleitung der RAG-Einzelraumregelung.

### **5.1 Anschluss**

Die RAG-Busleitung muss über einen RS485/RS232- Schnittstellenwandler mit einer seriellen Schnittstelle (COM1 oder COM2) des PCs verbunden werden.

Der Schnittstellenwandler setzt die RS485-Signale der Busleitung auf die RS232 der seriellen PC-Schnittstelle um. Bitte schliessen Sie den Schnittstellenwandler entsprechend der Anschlussbeschreibung des Wandlers an.

**Eine direkte Verbindung zwischen RAG-Bus und PC kann den PC oder die RAG zerstören!**

### **5.2 Bedienung und Anzeige**

#### **5.2.1 Programmstart**

Der RAG-Monitor ist ein DOS-Programm. Das Programm wird mit

RAGMON {comnr}

von der DOS-Eingabeaufforderung aufgerufen.

Als Parameter *"comnr"* wird die Nummer der seriellen Schnittstelle angegeben (1 oder 2), welche über einen Schnittstellenwandler an den RAG-Bus angeschlossen ist.

#### **5.2.2 Tastenfunktionen**

Das Programm wird ausschliesslich über die Funktionstasten bedient. In der untersten Bildschirmzeile wird die jeweilige Funktionstastenbelegung angezeigt.

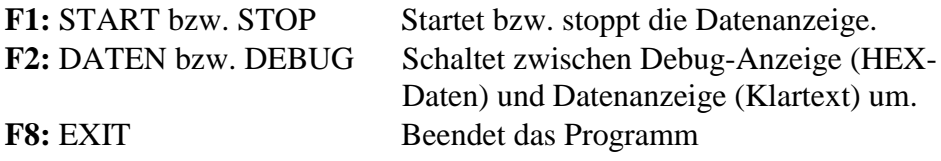

#### **5.2.3 Bildschirm-Darstellung**

Die Anzeige des Datenverkehrs erfolgt im "Daten"- bzw. "Debug"- Fenster (je nachdem, welcher Modus mit F2 aktiviert wurde). Die Anzeige im Debug-Modus ist für den Anwender uninteressant, daher wird hier nur die Datenanzeige beschrieben:

In jeder Bildschirmzeile wird ein Telegramm dargestellt. Es wird zwischen Master- und Slave-Telegrammen unterschieden. Master- Telegramme sind die Telegramme, welche die PCD an die Raumanschlussgeräte (RAG) sendet; Slave-Telegramme sind die Antworten der RAGs an die PCD.

#### **Master-Telegramme:**

Master-Telegramme werden am Zeilenanfang mit "->RAG1X" gekennzeichnet, um die Übertragungsrichtung von der PCD zum RAG anzudeuten.

Beispiel:

->RAG1X ( ###) Bereitschaft AUS

Die in Klammern gestellte Nummer (###) gibt die Adresse des RAG an. Die dritte Spalte kennzeichnet mit "Bereitschaft", "Nutzung" oder "Nichtnutzung" die aktuelle Betriebsart des RAGs. Die vierte Spalte zeigt das Stellwertsignal des RAGs an ("AUS" oder "heizt")

#### **Slave-Telegramme:**

Slave-Telegramme werden am Zeilenanfang mit "RAG1X->" gekennzeichnet, um die Übertragungsrichtung vom RAG zu der PCD anzudeuten.

Beispiel:

RAG1X-> ( ###) belegt AUS 22,0°C --- 0%

Die in Klammern gestellte Nummer (###) gibt die Adresse des RAG an. Die dritte Spalte kennzeichnet mit "belegt" oder "frei" ob die Leuchtdiode am RAG eingeschaltet ist.

Die vierte Spalte meldet das Stellwertsignal des RAGs zurück ("AUS" oder "heizt")

Die fünfte Spalte stellt den Meßwert des internen Temperaturfühlers dar, die sechste Spalte den des externen Fühlers (soweit vorhanden, sonst: "---"). Die siebente Spalte zeigt die Einstellung des Sollwert-Einstellers am RAG an (nur PCD7.L711/712). Die Anzeige erfolgt in Prozent, wobei +100% max. Temperaturerhöhung bedeutet.

### **5.3 Fehlerauswertung**

#### **5.3.1 RAG antwortet nicht**

Normalerweise muss auf jedes Master-Telegramm das Slave-Telegramm des entsprechenden RAGs folgen. Ist dies nicht der Fall (zwei Master-Telegramme hintereinander), so kann dies folgende Ursachen haben:

- Ein RAG mit der entsprechenden Adresse ist im System nicht vorhanden
- Das RAG hat keine Versorgungsspannung.
- Die Busleitung ist unterbrochen oder verpolt.

#### **5.3.2 Anzeige LenError / BCCError**

Wird die Übertragung zwischen PCD und RAG gestört, so wird in der Regel "LenError" oder "BCCError" angezeigt. Dazu sind folgende Hinweise zu beachten:

- Je nach Umfeld und eventuell vorhandenen Störquellen kann auch bei regulärem Betrieb des Busses gelegentlich diese Meldung angezeigt werden.
- Tritt die Störung immer beim gleichen RAG auf, so ist mit hoher Wahrscheinlichkeit dieses RAG oder die Busleitung in der Nähe dieses RAG beschädigt.
- Tritt die Störung bei allen RAG auf, so ist entweder der Schnittstellenadapter nicht korrekt angeschlossen oder die Busleitung ist nicht richtig verdrahtet (Vertauschung?)
- Tritt die Fehlermeldungen nur bei Master- oder nur bei Slave-Telegrammen auf, so sind die Kommunikationsleitungen an der PCD vertauscht worden.

## Hauptmenü

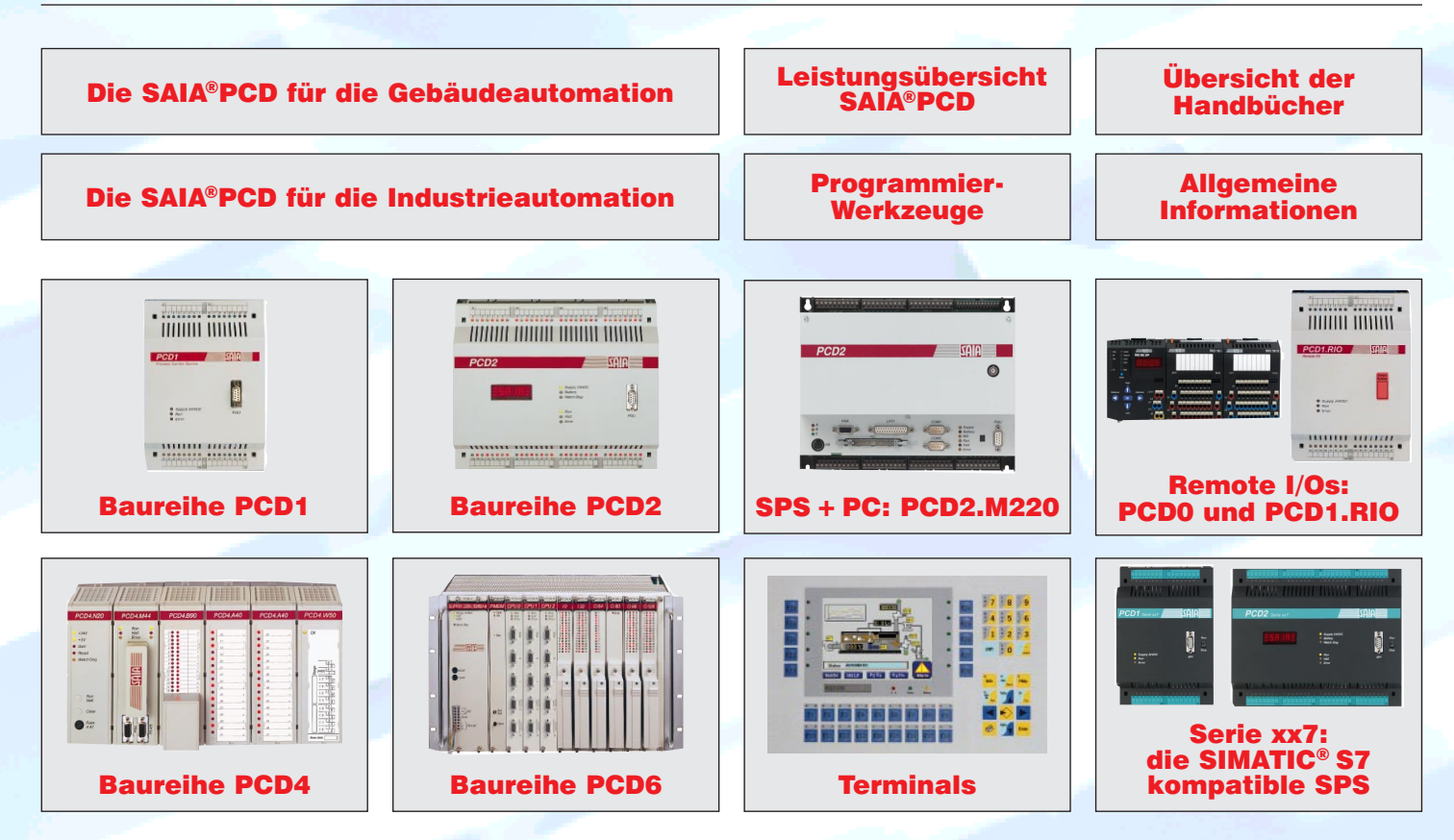